BA 015D/FM42i/07.22

Gültig ab Hardware V 2.1 Software V 129

# **Flowmax 42i**

# **Ultraschall-Durchflussmess-/ Dosiergerät**

**Bedienungsanleitung** 

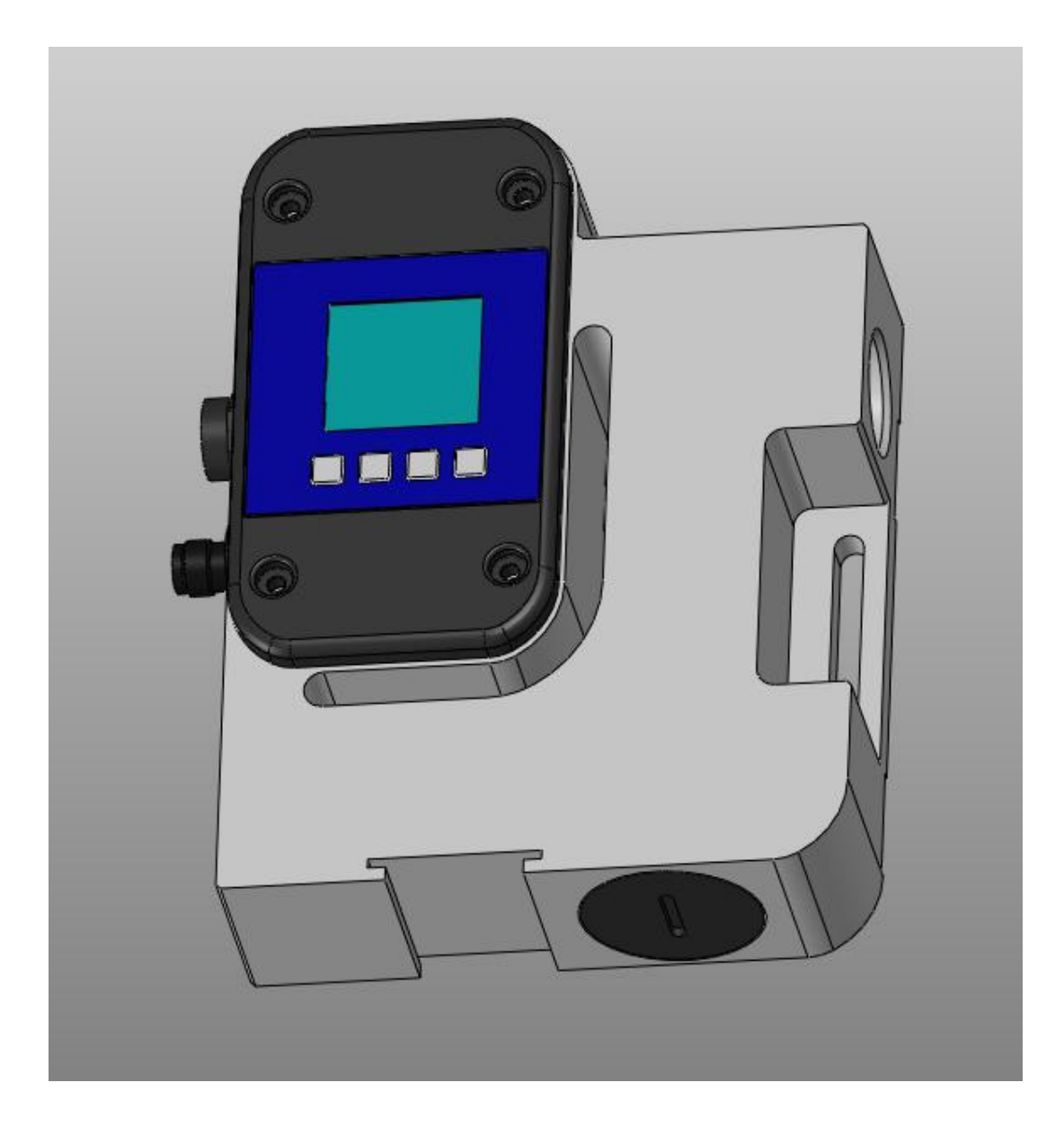

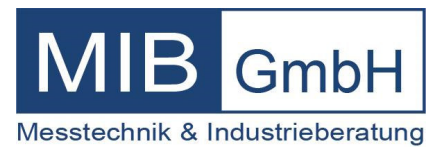

# **Allgemeine Sicherheitshinweise**

Beachten Sie in jedem Fall die nachfolgend aufgeführten Sicherheitshinweise!

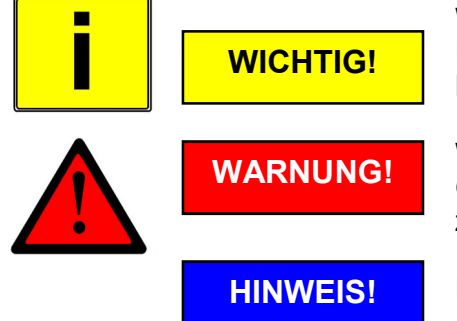

WICHTIG! signalisiert Situationen oder Fälle, die, wenn nicht vermieden, zu Beschädigung oder Ausfall führen können.

WARNUNG! signalisiert allgemeine Gefährdungen, die, wenn nicht vermieden zu Verletzungen führen können.

HINWEIS! Wird verwendet um auf hilfreiche Informationen aufmerksam zu machen.

#### **Bestimmungsgemäße Verwendung**

- Das Durchflussmessgerät Flowmax 42i kann nur für die Durchfluss-messung von reinen, einphasigen Flüssigkeiten verwendet werden.
- Das Durchflussmessgerät Flowmax 42i ist nach dem Stand der Technik betriebssicher gebaut und berücksichtigt die einschlägigen Vorschriften nach EN 61010 (entspricht VDE 0411 "Sicherheitsbestimmungen für elektrische Mess-, Steuer-, Regel- und Laborgeräte").
- Für Schäden aus unsachgemäßem oder nicht bestimmungsgemäßem Gebrauch haftet der Hersteller nicht. Umbauten und Veränderungen am Messgerät dürfen nur vorgenommen werden, wenn dies in dieser Bedienungsanleitung ausdrücklich zugelassen ist.

#### **Montage-, Inbetriebnahme- und Bedienpersonal**

- Montage, elektrische Installation, Inbetriebnahme und Wartung des Messgerätes dürfen nur durch ausgebildetes Fachpersonal erfolgen, welches vom Anlagenbetreiber dazu autorisiert wurde. Das Fachpersonal muss diese Bedienungsanleitung gelesen und verstanden haben und deren Anweisung befolgen.
- Der Installateur hat dafür Sorge zu tragen, dass das Durchflussmessgerät gemäß den elektrischen Anschlussplänen korrekt angeschlossen ist.

#### **Entsorgung**

nach der Richtlinie 2002/96/EG des europäischen Parlaments und des Rates vom 27. Januar 2003 über Elektro- und Elektronik-Altgeräte, sowie dem nationalen Gesetz über das Inverkehrbringen, die Rücknahme und die umweltverträgliche Entsorgung von Elektro- und Elektronikgeräten (Elektro- und Elektronikgerätegesetz – ElektroG) vom 16. März 2005, verpflichten wir uns dieses, von uns nach dem 13.8.2005 in Verkehr gebrachte Gerät, nach Beendigung der Nutzungsdauer unentgeltlich zurückzunehmen und es den o.g. Richtlinien entsprechend zu entsorgen. Da es sich bei dem vorliegenden Gerät um ein ausschließlich gewerblich genutztes Gerät handelt (B2B), darf es nicht bei öffentlich-rechtlichen Entsorgungsbetrieben abgegeben werden.

#### **Technischer Fortschritt**

Der Hersteller behält sich vor, technische Daten ohne spezielle Ankündigung dem entwicklungstechnischen Fortschritt anzupassen. Über die Aktualität und eventuelle Erweiterungen dieser Bedienungsanleitung erhalten Sie bei **MIB**  Auskunft.

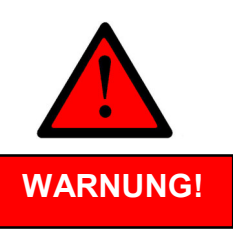

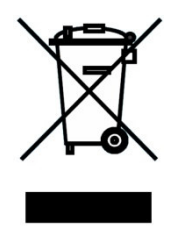

# Inhaltsverzeichnis

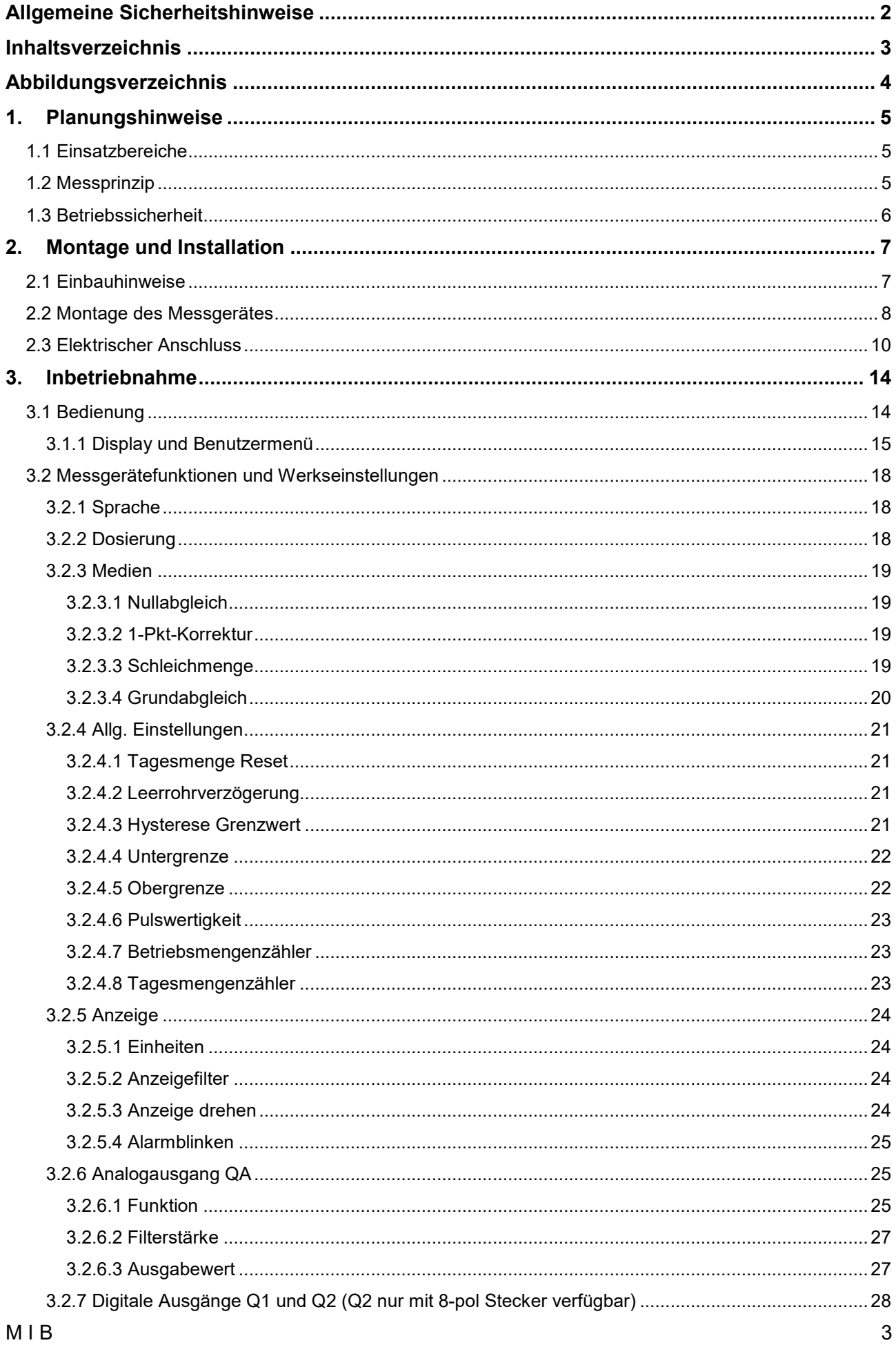

<u> 1980 - Johann Barn, mars ar breithinn ar chomhair an t-Alban ann an t-Alban ann an t-Alban ann an t-Alban an</u>

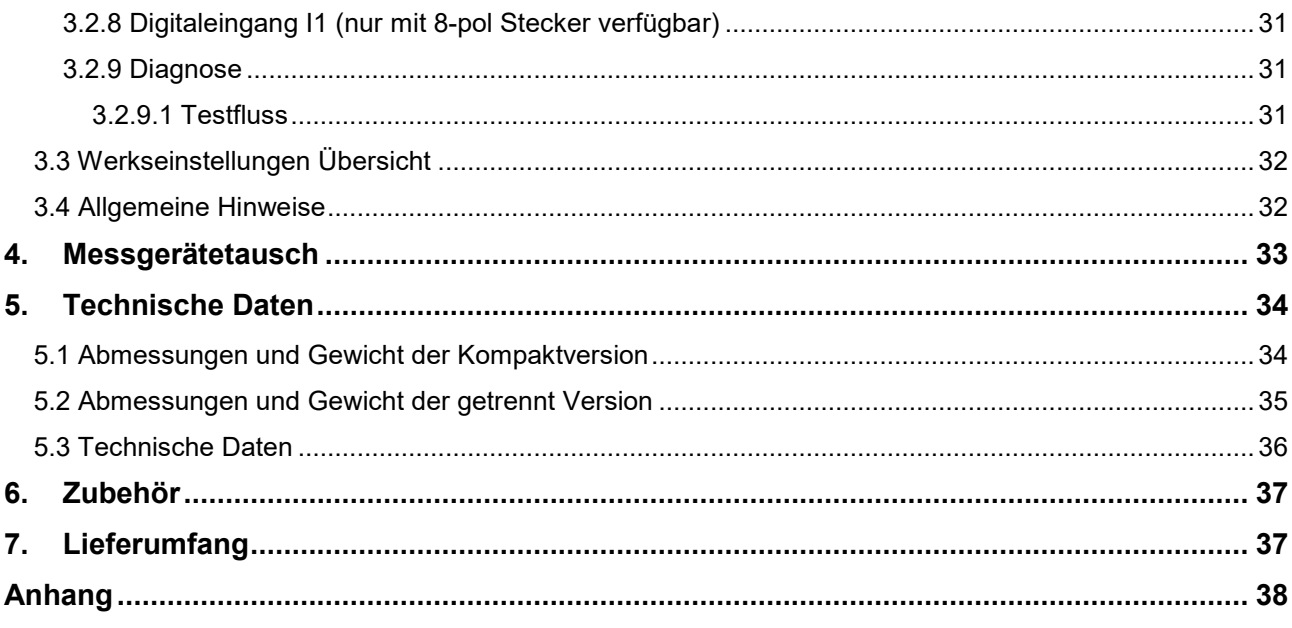

# Abbildungsverzeichnis

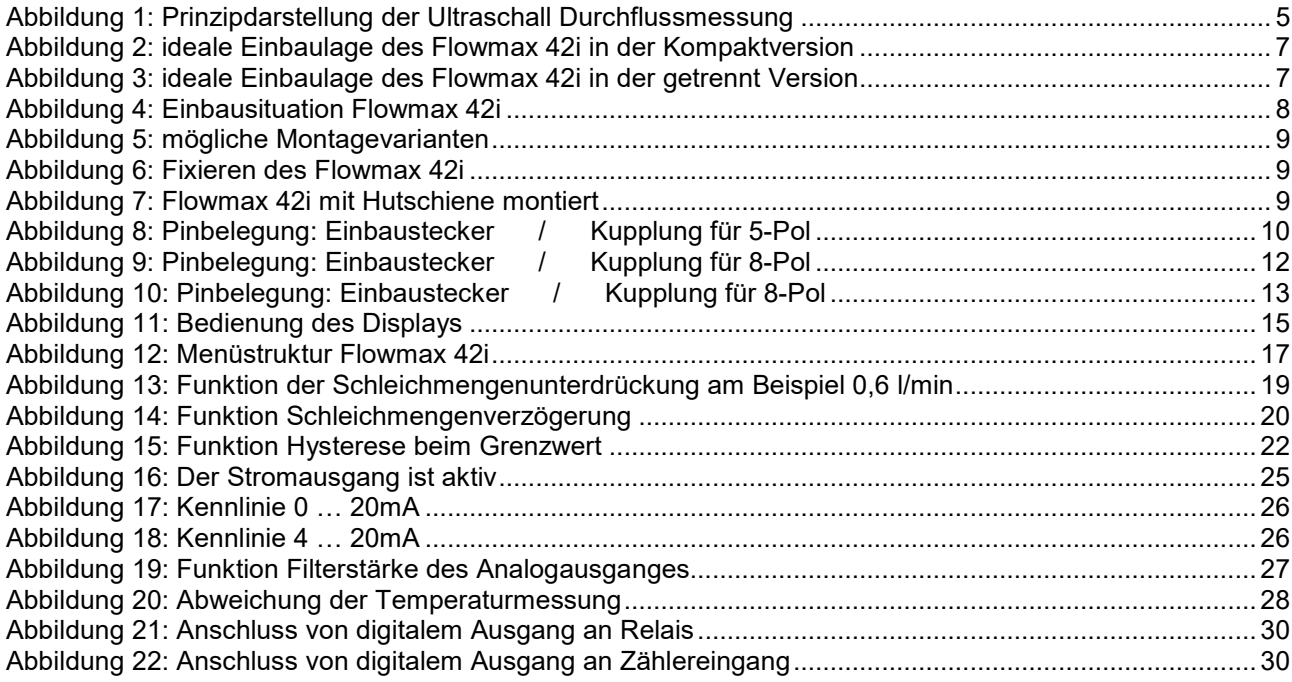

# **1. Planungshinweise**

#### **1.1 Einsatzbereiche**

Das Durchflussmessgerät Flowmax 42i eignet sich besonders für die Messung von sehr dynamischen Vorgängen in einer Rohrleitung. Gemessen werden Flüssigkeiten. Es findet seinen Einsatz unter anderem in

- Chemikalienversorgung für Controlling, Logistik, Überwachung
- Kühlkreisläufe, zur Überwachung
- Produktionsmaschinen für Steuerung und Überwachung der Rezepturen
- Ventilansteuerungen für das kontinuierliche Abgeben von Flüssigkeits-Volumina
- DI-Wasserversorgung
- Sehr dynamischen Prozessen mit Dosierzeiten von weniger als 1 Sek.

Seine Leistungsmerkmale werden durch die folgenden Eigenschaften gekennzeichnet:

- keine bewegten Teile und damit kein Verschleiß
- hohe Reproduzierbarkeit
- einfache Reinigung
- Manipulationssicherheit
- kompakte und getrennte Bauform
- integrierte Leerrohrerkennung
- integrierte Dosierfunktion mit Vorwahl- und Korrekturmenge
- hohe chemische Beständigkeit
- Gleichbleibender Rohrquerschnitt über den gesamten Messkanal

# **1.2 Messprinzip**

Gegen die Strömung zu schwimmen benötigt mehr Kraft als mit der Strömung. Auf dieser einfachen physikalischen Tatsache basiert die Ultraschall-Durchflussmessung nach dem Phasen-Differenzverfahren:

Zwei gegenüber positionierte Sensoren senden und empfangen Ultraschallsignale. Bei stehendem Medium empfangen beide Sensoren die ausgesandten Ultraschallsignale in der gleichen Phase, d.h. ohne Phasendifferenz. Bei fließendem Medium ergibt sich eine Phasen-verschiebung. Sie ist in Stromrichtung gemessen verschieden von der gegen die Stromrichtung gemessenen. Diese Phasendifferenz ist proportional zur Fließgeschwindigkeit. Aus der Fließgeschwindigkeit und dem bekannten Durchmesser der Rohrleitung wird das Durchflussvolumen ermittelt.

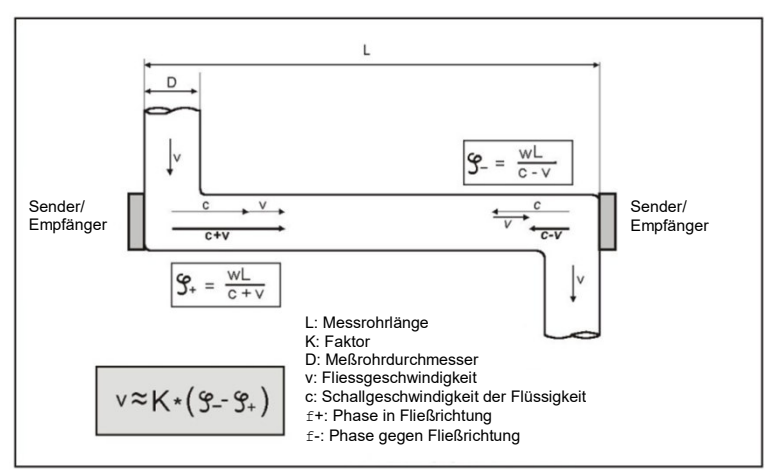

Abbildung 1: Prinzipdarstellung der Ultraschall Durchflussmessung

#### **1.3 Betriebssicherheit**

Umfangreiche Selbsttests sorgen für eine größtmögliche Betriebssicherheit. Auftretende Fehler (Prozeß- oder Systemfehler) werden an einem Digitalausgang ausgegeben bzw. über das Display angezeigt.

Die Schutzart beträgt IP 65.

Flowmax 42i erfüllt die allgemeinen EMV-Störfestigkeitsanforderungen nach CE, EN 61000-6-3, EN 61000-4-2, EN 61000-4-3, EN 61000-4-4, EN 61000-4-5, EN 61000-4-6.

Flowmax 42i erfüllt die Bedingungen hinsichtlich der Schutzkleinspannung (EN 50178, SELV, PELV).

# **2. Montage und Installation**

#### **2.1 Einbauhinweise**

Auf dem Typenschild des Flowmax 42i befindet sich ein Pfeil, der die Durchflussmessrichtung symbolisiert. Das Messgerät muss so eingebaut werden, dass es in Pfeilrichtung durchflossen wird.

**HINWEIS!** 

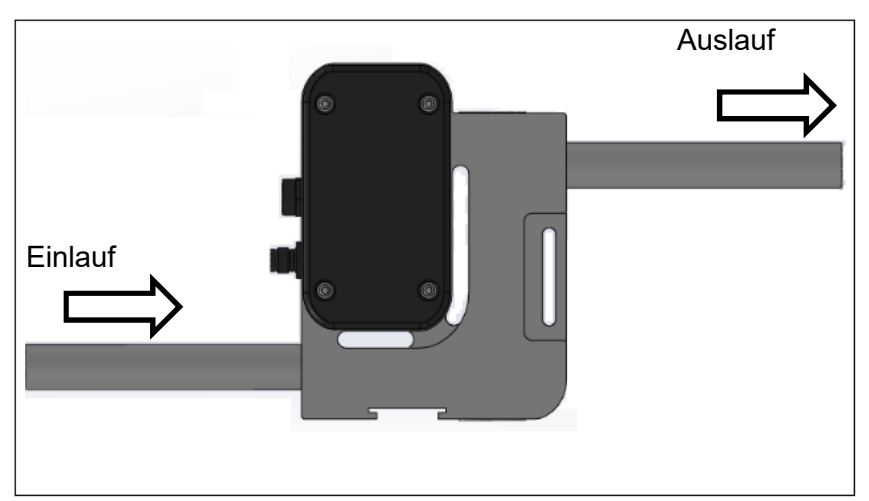

Abbildung 2: ideale Einbaulage des Flowmax 42i in der Kompaktversion

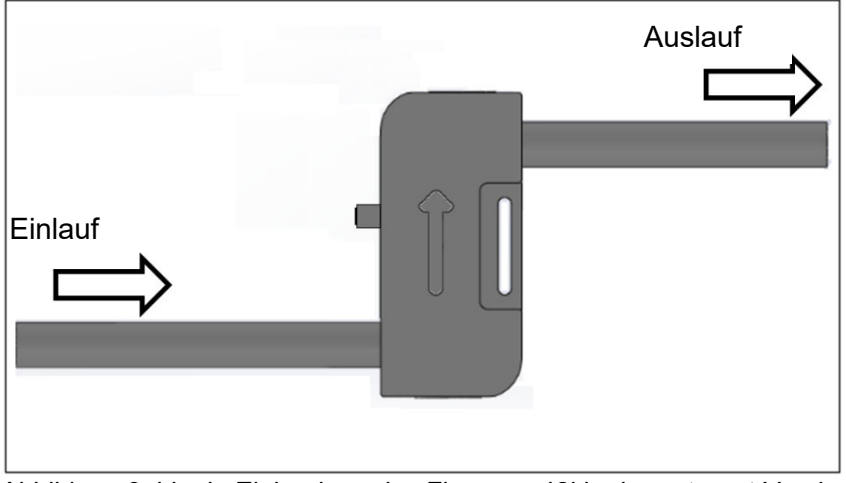

Abbildung 3: ideale Einbaulage des Flowmax 42i in der getrennt Version

Für eine schnellstmögliche Gaserkennung ist es wichtig, den Leitungsweg zwischen Vorlagebehälter und Flowmax 42i so kurz wie möglich zu halten. Eine fehlerfreie Messung kann nur gewährleistet werden, wenn die Leitung vollständig gefüllt ist und die Flüssigkeit nicht ausgast.

Abweichend davon kann es bei Dosieranwendungen vorteilhaft sein, Flowmax 42i möglichst nahe dem Dosierventil zu platzieren, da Schlauchleitungen ihren Querschnitt je nach Systemdruck ändern. Das kann zu Differenzen bei der Reproduzierbarkeit führen.

Es sollte sichergestellt sein, dass sich keine Gasanteile aus dem Medium lösen. Je nach Flüssigkeit kann durch ausreichend Gegendruck am Auslauf des Flowmax 42i das Ausgasen der Flüssigkeit vermieden werden. Bei der Montage ist geeignetes Dichtmaterial einzusetzen.

**HINWEIS!** 

Mitgeführte Feststoffpartikel können zu Messfehlern führen!

Beim Einsatz von Pumpen muss Flowmax 42i in Flussrichtung hinter der Pumpe, auf der Druckseite, eingebaut werden, um sicher zu stellen, dass ein ausreichender Druck vorhanden ist. Dabei ist die maximale Druckstufe des Flowmax 42i zu berücksichtigen.

Für eine korrekte Volumenstrommessung sind für Flowmax 42i gerade und ungestörte Ein- und Auslaufstrecken einzuhalten. Diese betragen abhängig von der Nennweite mindestens:

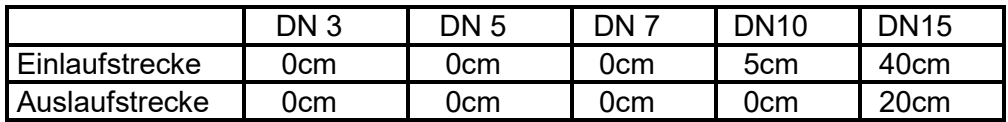

#### **2.2 Montage des Messgerätes**

Das Messgerät wird mittels der Prozessanschlüsse in die Rohr- bzw. Schlauchleitung eingebaut. Um eine optimale Entgasung zu gewährleisten, empfehlen wir den Flowmax 42i senkrecht in der Leitung zu montieren. Das Gerät sollte nicht hinter einem Auslaufventil montiert werden, da es sonst leer laufen kann. Um Ausgasungen und Blasenbildung des Mediums während der Durchflussmessung zu vermeiden, muss Flowmax 42i stets auf der Druckseite der Systempumpe eingebaut werden.

Es ist empfehlenswert die Pumpe auf dieselbe Ebene wie den Vorlagebehälter zu platzieren. Damit läuft die Pumpe selbständig voll und es wird kein Unterdruck beim Fördern verursacht.

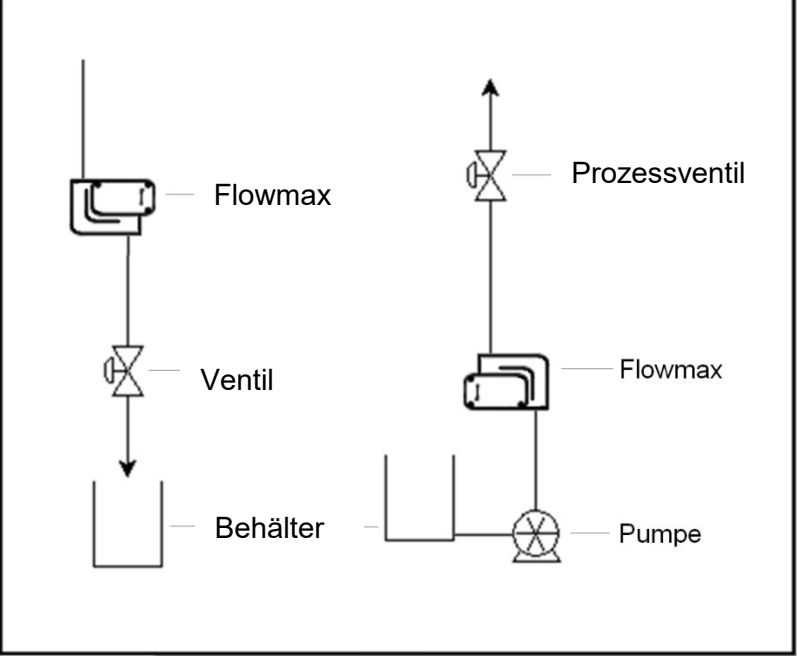

Abbildung 4: Einbausituation Flowmax 42i

Kann das Messgerät nicht senkrecht montiert werden, sollte die Leitung, in der es sich befindet, immer befüllt sein. Eine optimale Messung ist gewährleistet, wenn etwaige Gasblasen sich nicht im Messkanal des Flowmax 42i sammeln können.

#### **WICHTIG!**

**Flowmax 42i sollte immer mechanisch spannungsfrei montiert werden. Starke Verspannungen im Rohrsystem können zu Beschädigungen des Gerätes führen!** 

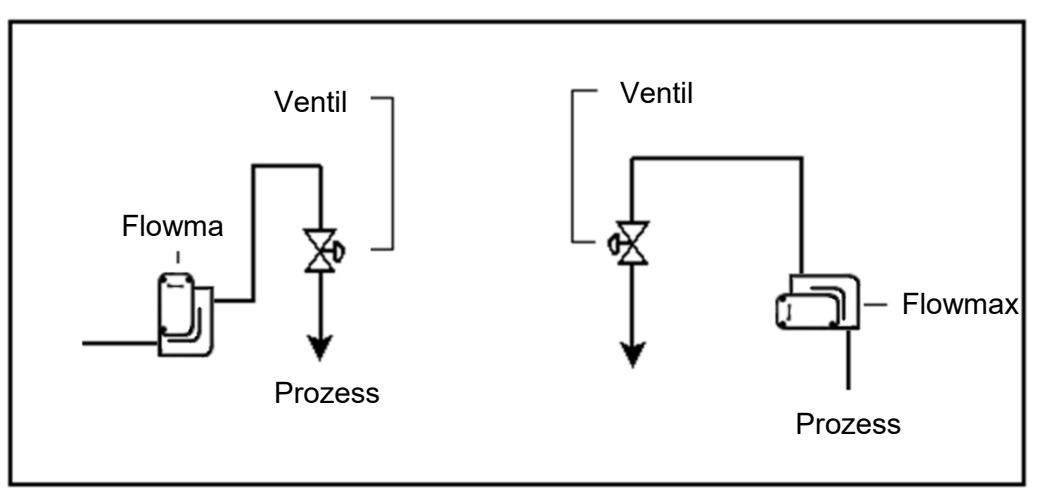

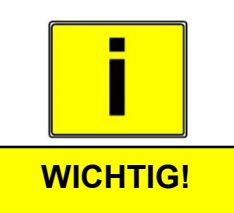

#### Abbildung 5: mögliche Montagevarianten

Wir empfehlen für Anwendungen im "Clean Design", also wenn die komplette Entleerung der Leitungen gewährleistet sein muss, eine Montage des Messgerätes um 45° zur Senkrechten. Bei waagerechter Einbaulage können Flüssigkeitsreste aufgrund der Kanalgeometrie im inneren des Messkanals im Gerät verbleiben.

Erschütterungen oder mechanische Belastung können das Messgerät in seiner Messgenauigkeit beeinflussen. Wenn es also aufgrund von Vibrationen oder mechanischer Bewegungen notwendig ist Flowmax 42i zusätzlich zu fixieren, kann das Messgerät entweder auf einer Hutschiene montiert werden, oder über das seitliche Langloch fixiert werden.

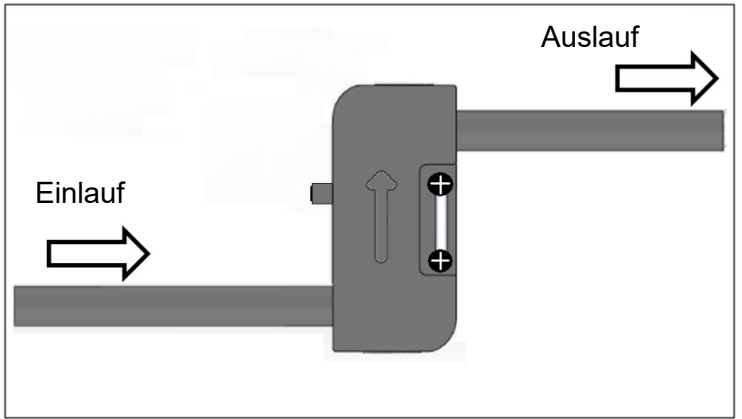

Abbildung 6: Fixieren des Flowmax 42i

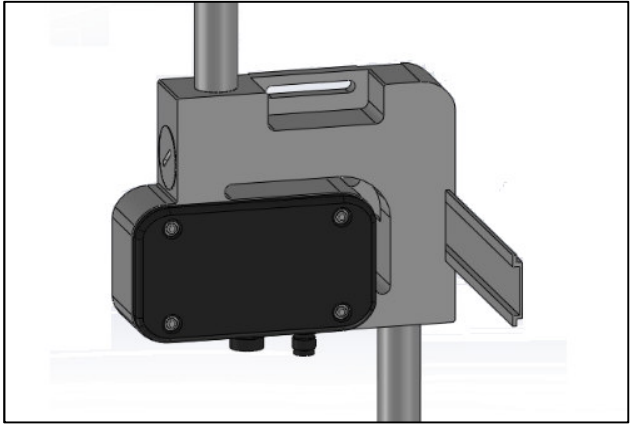

 $M I B$  9 Abbildung 7: Flowmax 42i mit Hutschiene montiert

# **2.3 Elektrischer Anschluss**

**Das Messgerät darf nicht unter Betriebsspannung installiert, verdrahtet oder demontiert werden. Während dieser Vorgänge ist die Versorgungsspannung des Flowmax 42i abzuschalten.** 

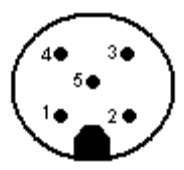

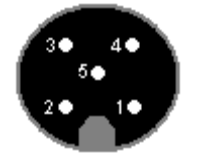

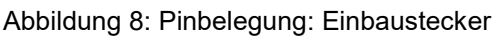

/ Kupplung für 5-Pol

Einbausteckerbelegung 5-polig mit werkseitiger Zuordnung der Ausgänge Die Ein- und Ausgänge können applikationsspezifisch umprogrammiert werden.

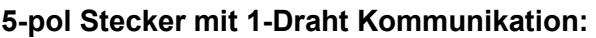

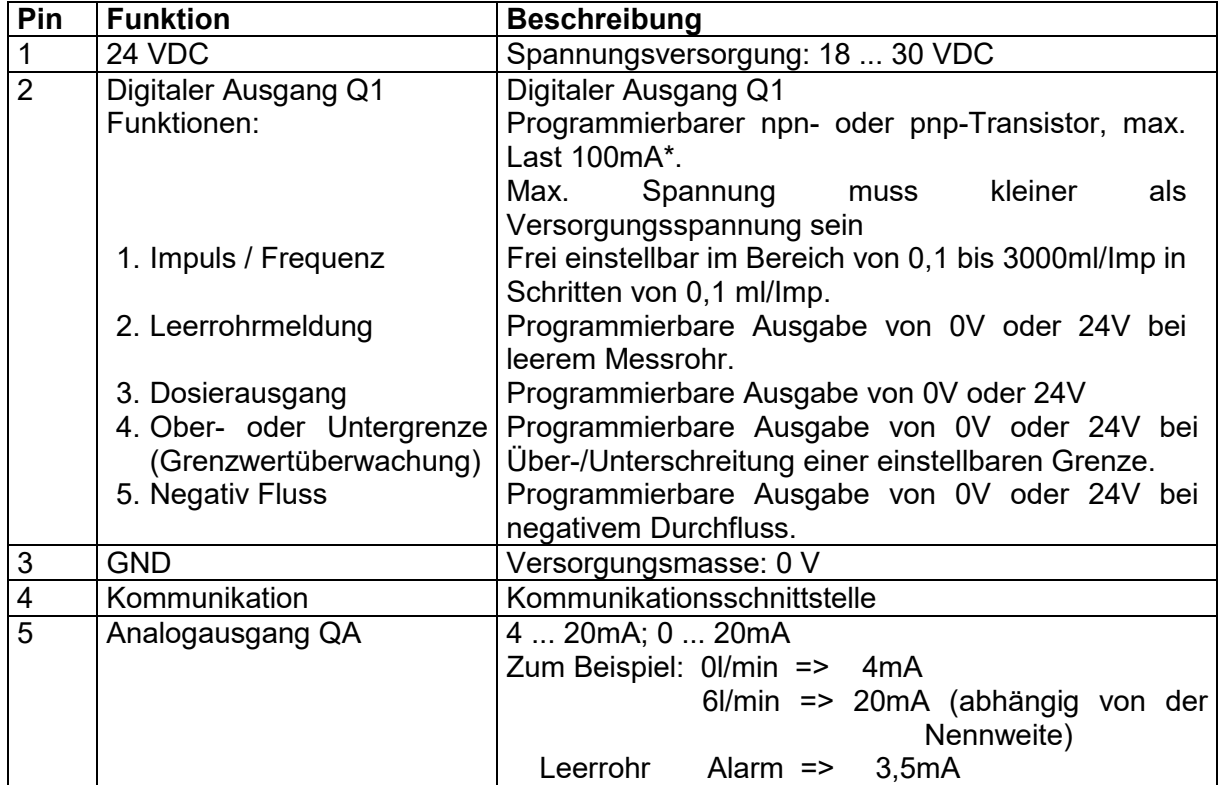

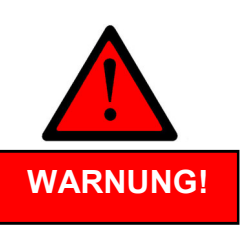

#### **5-pol Stecker mit RS 485 – Kommunikation und Stromausgang:**

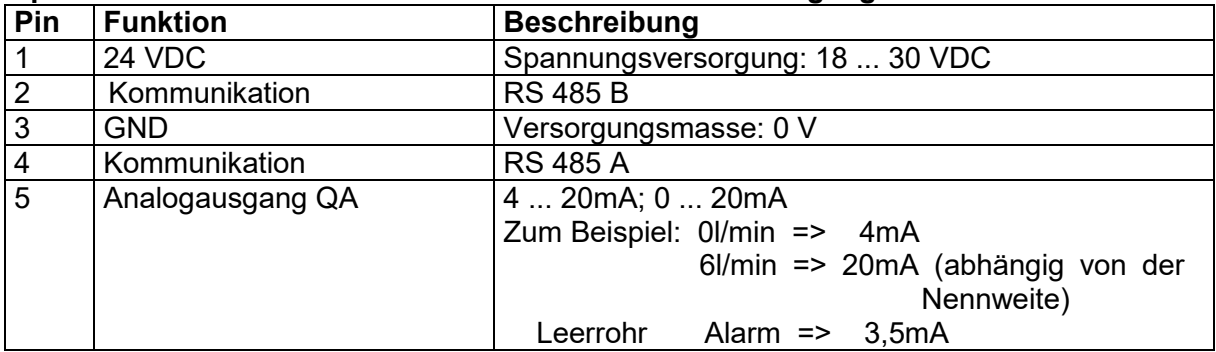

### **5-pol Stecker mit RS 485 – Kommunikation und Digitalausgang Q1:**

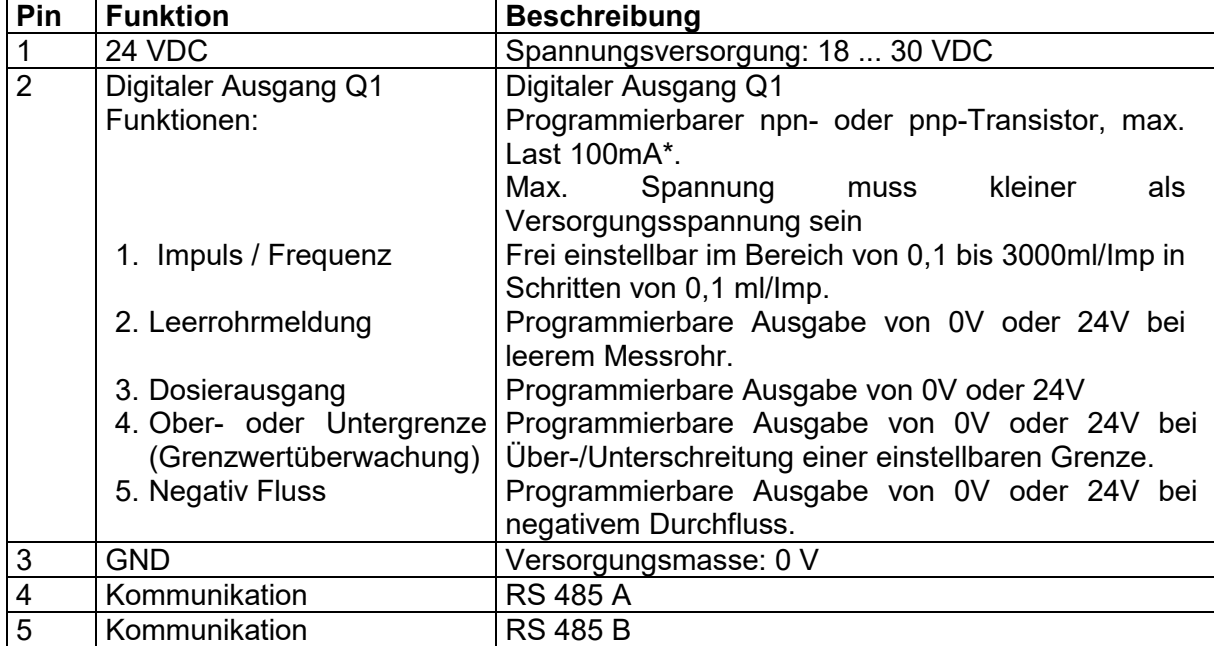

#### **8-pol Stecker mit 1-Draht Kommunikation**

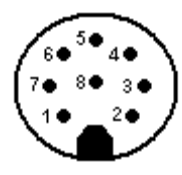

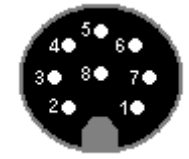

Abbildung 9: Pinbelegung: Einbaustecker / Kupplung für 8-Pol

Einbausteckerbelegung 8-polig mit werkseitiger Zuordnung der Ausgänge Die Ein- und Ausgänge können applikationsspezifisch umprogrammiert werden.

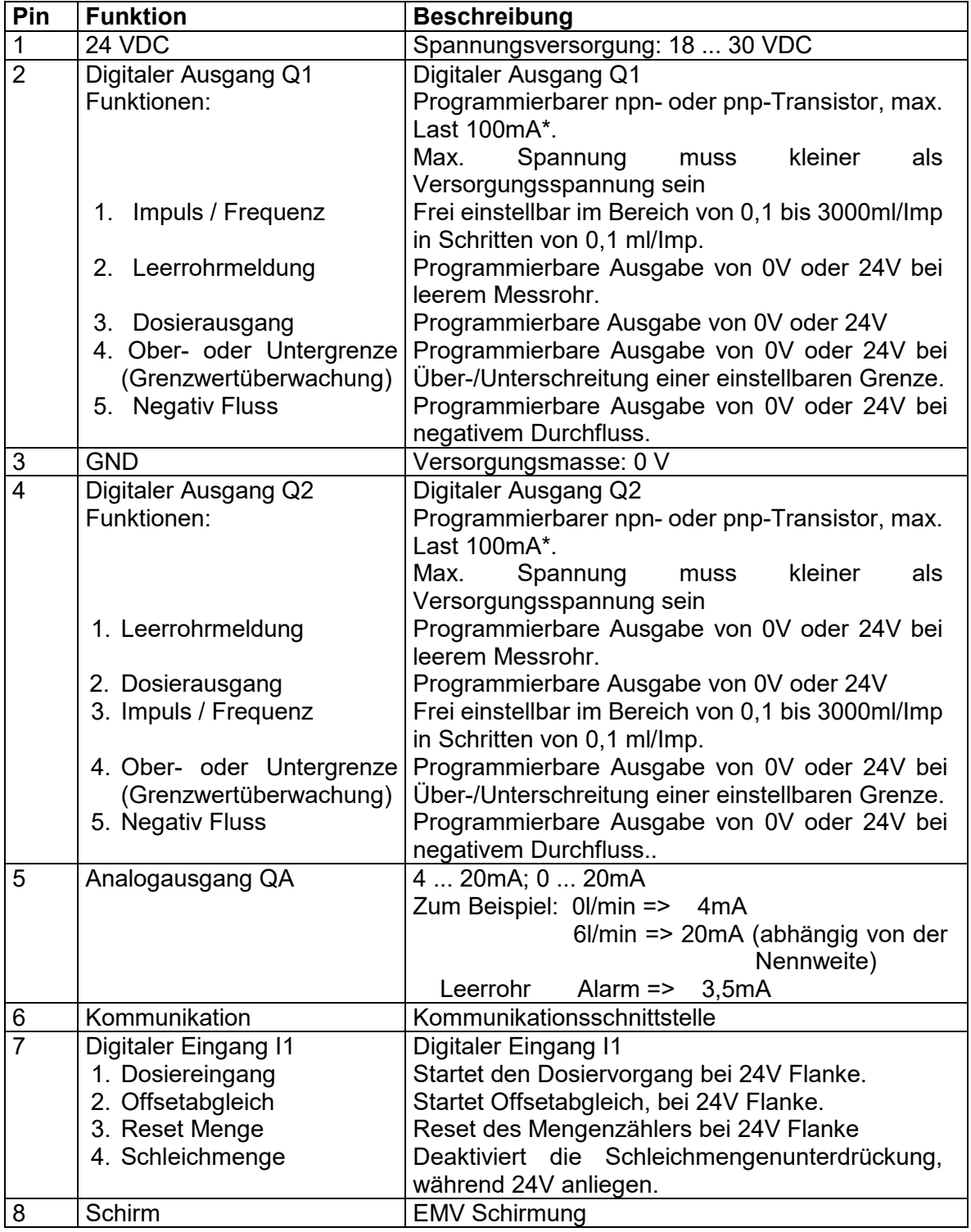

\*es gilt: für Q1 + Q2  $\leq$  100mA

## **8-pol Stecker mit RS 485 Kommunikation**

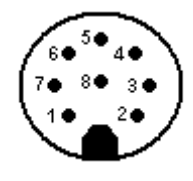

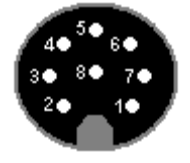

Abbildung 10: Pinbelegung: Einbaustecker / Kupplung für 8-Pol

Einbausteckerbelegung 8-polig mit werkseitiger Zuordnung der Ausgänge Die Ein- und Ausgänge können applikationsspezifisch umprogrammiert werden.

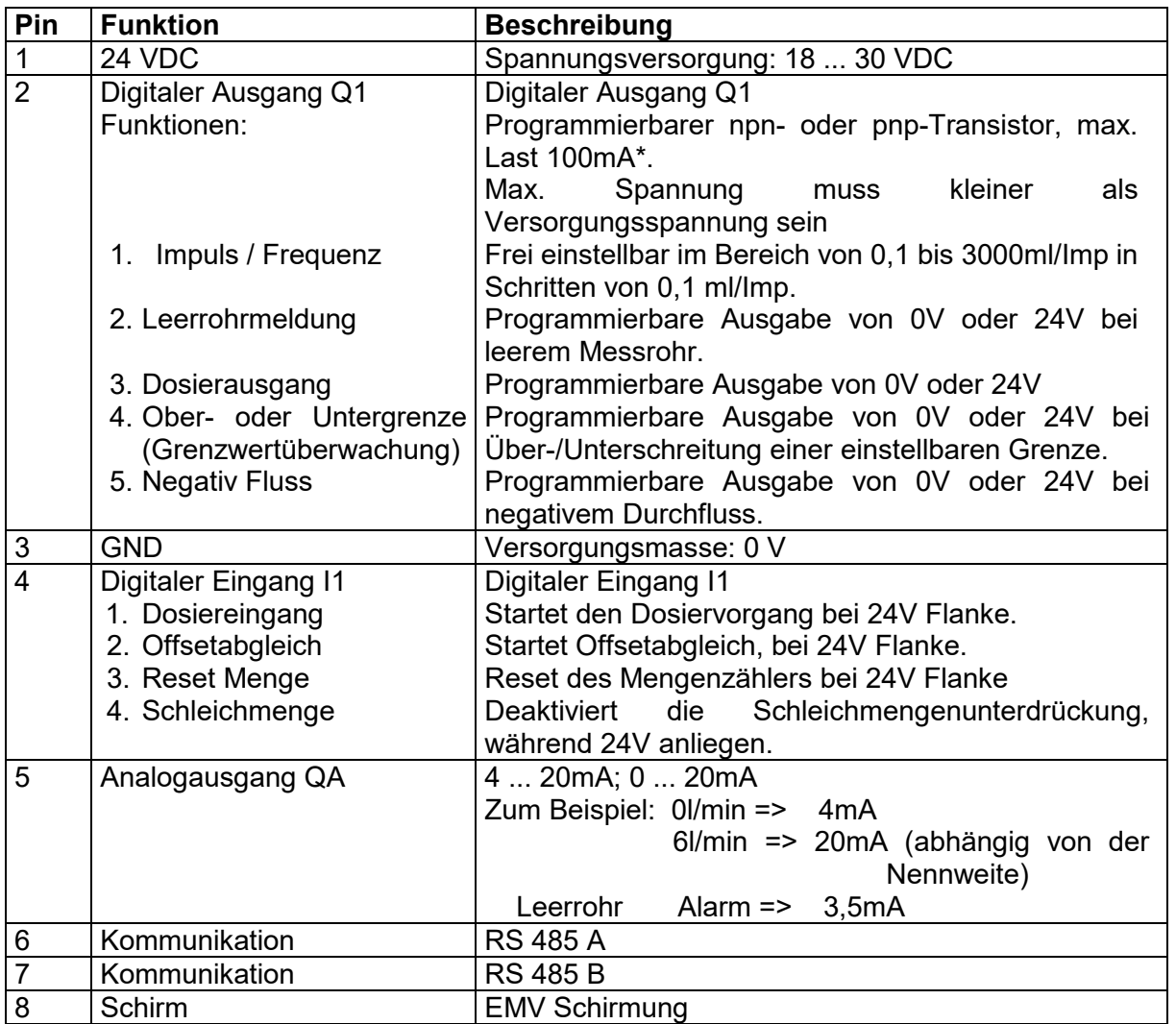

#### **WICHTIG!**

**Das Messgerät Flowmax 42i darf nur innerhalb der auf dem Typenschild und in der Bedienungsanleitung/Datenblatt angegeben Grenzen betrieben werden. Bei unerlaubten Betriebsbedingungen kann es zu Überlastungen, Beschädigungen oder zum Defekt kommen.**

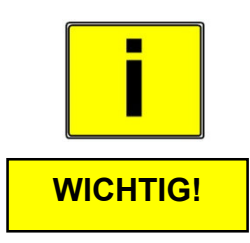

# **3. Inbetriebnahme**

**HINWEIS:** Nach Aufstarten der Elektronik ist das Gerät einsatzbereit, jedoch erreicht es den optimalen Betriebszustand nach 30 Minuten. Erst nach dieser Aufwärmphase ist es sinnvoll einen Grund- bzw. Nullpunktabgleich durchzuführen.

**HINWEIS:** Sollte Flowmax 42i für ein anderes Medium als Wasser eingesetzt werden, ist im Zuge der Inbetriebnahme unbedingt bei gefülltem Gerät die Funktion "Grundabgleich" über das Gerätedisplay (alternativ FlowCon 200i) durchzuführen. Während des Abgleichs darf das Medium nicht fließen, da dies zu einer Messabweichung führen kann. Bei einem möglichen vorhandenen Fluss, wird dieser als "Nullpunkt" gespeichert.

#### **3.1 Bedienung**

Wird Flowmax 42i als Durchflussmessgerät für Wasser oder wasserähnliche Flüssigkeiten eingesetzt, benötigt dieser vor Ort i.d.R. keine Bedienung, da die nachfolgend genannten Parameter eine Werkseinstellung erhalten haben, die eine optimale Funktion gewährleistet. Davon abweichend kann Flowmax 42i auch mit kundenspezifischen Einstellungen ausgeliefert werden.

**HINWEIS:** Bei Bedarf, z.B. wenn Viskosität und/oder Schalllaufzeit der Flüssigkeiten stark von Wasser abweichen, kann diese Voreinstellung über das Display alternativ über FlowCon 200i individuell angepasst werden.

Die folgenden Parameter können zur Einstellung auf individuelle Verhältnisse verändert werden: Für 5-pol Variante

- Digitaler Ausgang Q1, Funktion und Verhalten
- Analoger Ausgang QA, Funktion und Verhalten
- Bereich, für den 4 ... 20mA bzw. für den 0 ... 20mA gelten sollen
- **Impulswertigkeit**
- Schleichmengenunterdrückung
- 1-Punkt Korrektur

Die folgenden Parameter können zur Einstellung auf individuelle Verhältnisse verändert werden: Für 8-pol Variante

- Digitaler Ausgang Q1, Funktion und Verhalten
- Digitaler Ausgang Q2, Funktion und Verhalten
- Analoger Ausgang QA, Funktion und Verhalten
- Bereich, für den 4 ... 20mA bzw. für den 0 ... 20mA gelten sollen
- **Impulswertigkeit**
- Schleichmengenunterdrückung
- Digitaler Eingang I1, Funktion und Verhalten
- 1-Punkt Korrektur

**HINWEIS!** 

**HINWEIS!** 

**HINWEIS!** 

#### **3.1.1 Display und Benutzermenü**

Flowmax 42i ist erhältlich mit einem Display zur Anzeige von aktuellen Messwerten, sowie zur Einstellung von applikationsspezifischen Parametern. Über die vier Tasten der Folientastatur kann man durch das Menü navigieren und Einstellungen vornehmen.

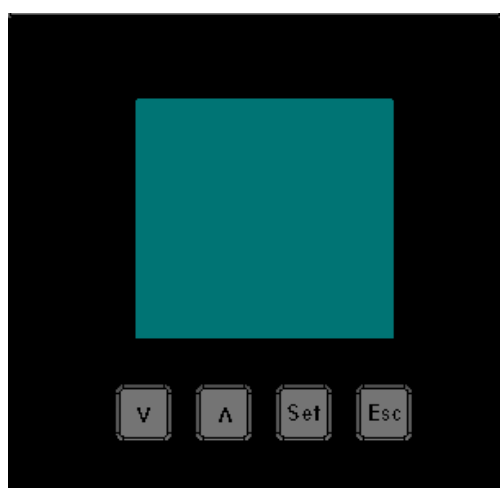

Abbildung 11: Bedienung des Displays

Durch Drücken der Taste "Set", gelangt man in die Hauptmenüebene. Von hier aus lassen sich verschiedene Untermenüebenen auswählen. Die Menünavigation erfolgt über die beiden Pfeiltasten. Um einen Menüpunkt zu bestätigen, ist erneut die Taste "Set" zu drücken.

Für die Eingabe von Grenzwerten wie z.B. unter "Analogausgang QA – Bereich max" erfolgt die Einstellung der gewünschten Zahlen über die Pfeiltasten. Der eingegebene Wert wird übernommen, sobald die Taste "Set" gedrückt wird. Um in den Menüebenen zurückzuschalten, drückt man die Taste "Esc". Sobald ein Parameter über das Displaymenü geändert werden soll, muss ein Passwort eingegeben werden. Dadurch wird sichergestellt, dass nur befugte Mitarbeiter Änderungen an den Geräteparametern vornehmen können. Das Menüpasswort im Auslieferzustand lautet **41414**. Der Benutzer bleibt nach dem letzten Tastendruck für einen Zeitraum von 30 Minuten eingeloggt. 200 Sekunden nach dem letzten Tastendruck springt das Gerät aus dem Menü zurück in den Anzeigemodus, das gilt nicht für die Menüpunkte Diagnose und Dosierung. Hier bleibt das Gerät so lange im Untermenü, bis der Bediener mit der Taste ESC das Untermenü wieder verlässt.

Bedienbeispiele siehe Anhang.

#### **HINWEIS:**

In der Anzeige erscheint immer erst der aktuelle eingestellte aktivierte Parameter des Menüs. Der aktivierte Parameter ist invertiert dargestellt.

#### **HINWEIS:**

Im Menü sind sämtliche möglichen Funktionalitäten des Messgerätes sichtbar.

Die Funktionen Digitalausgang 2 und Digitaleingang sind nur bei der Flowmax Ausführung mit 8-Pol Stecker vorhanden.

Die unter dem Menüpunkt Analogausgang – Ausgabewert angezeigten Funktionen PID-Regler und Schallgeschwindigkeit sind nur mit Funktionalität versehen, wenn diese bei der Bestellung berücksichtigt wurden (Option).

Flowmax 42i ohne Display verfügt über dieselben Funktionen wie die Displayvariante, jedoch können Parameter nur über die Anzeige- und Programmiereinheit FlowCon 200i geändert werden.

# **HINWEIS!**

**HINWEIS!** 

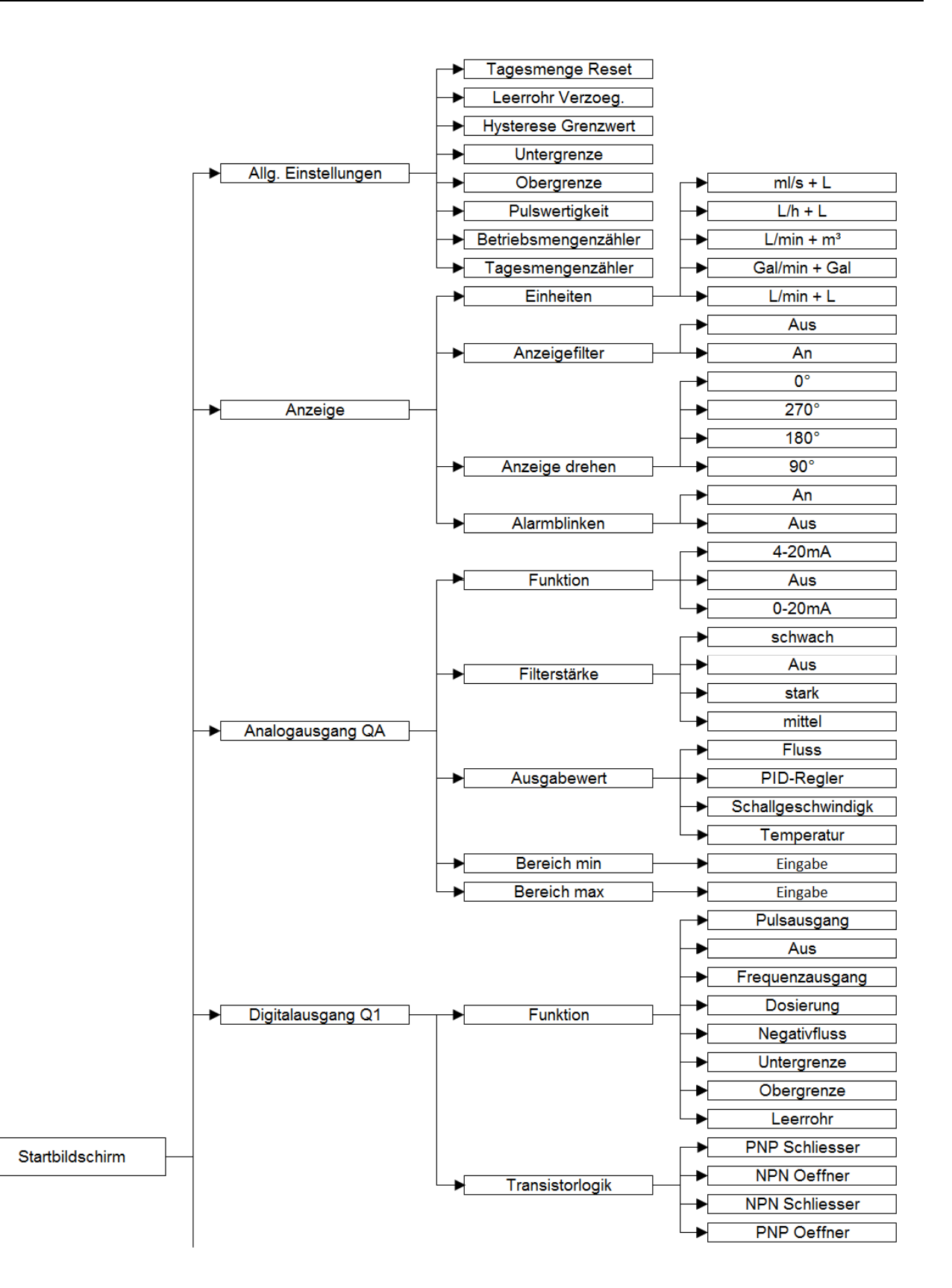

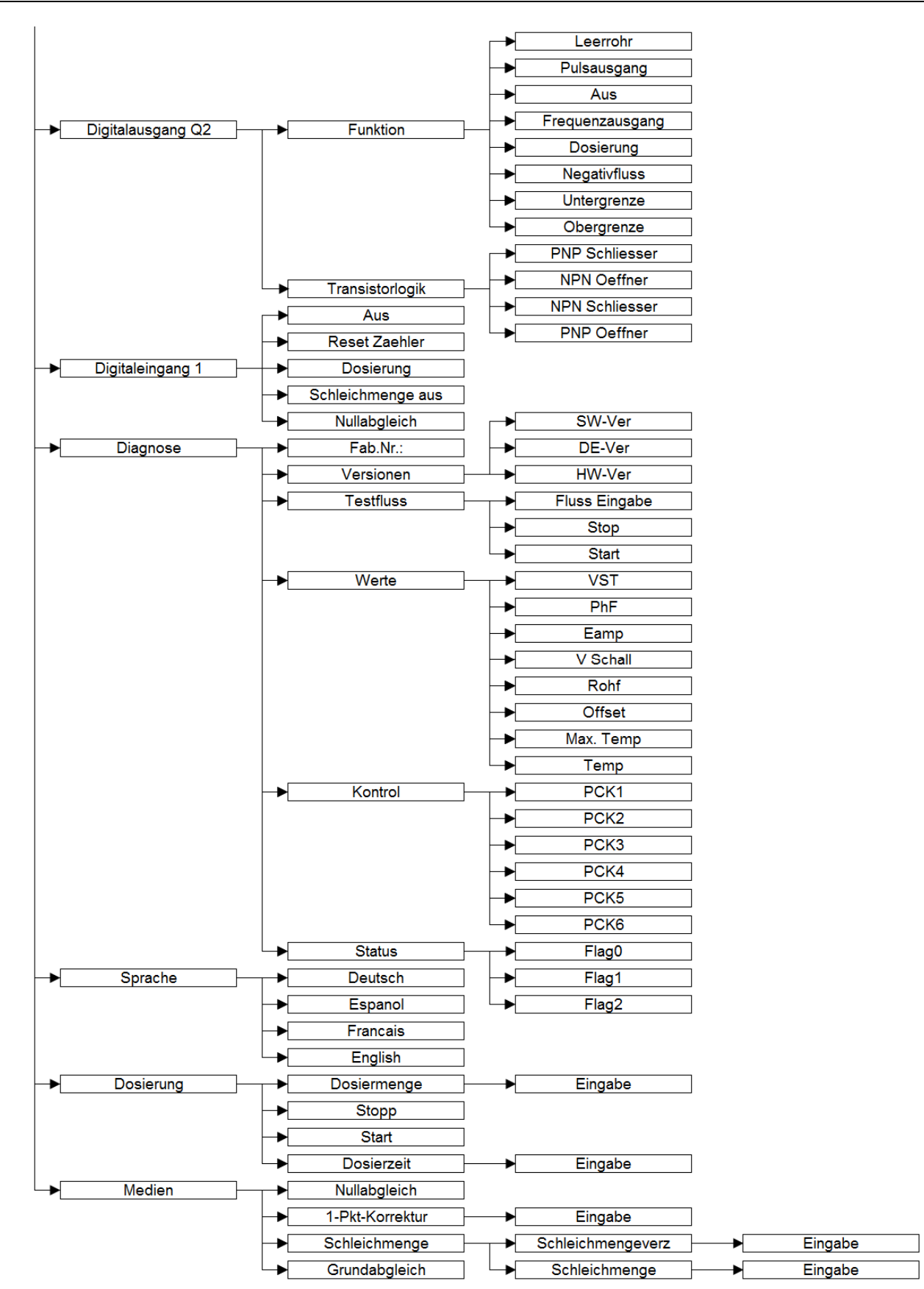

Abbildung 12: Menüstruktur Flowmax 42i

#### **3.2 Messgerätefunktionen und Werkseinstellungen**

#### **3.2.1 Sprache**

Die Sprache für die Anzeige und Menütexte kann geändert werden. Unter dem zugehörigen Untermenü "Sprachen" kann zwischen Deutsch, Spanisch, Französisch und Englisch ausgewählt werden.

#### **3.2.2 Dosierung**

Über das Dosiermenü kann eine manuelle Dosierung konfiguriert werden. Hierzu ist es möglich die gewünschte "Dosiermenge" und eine "Dosierzeit" einzugeben. Die Dosierzeit ist als Sicherheit gegen eine ungewollte Überfüllung gedacht. Nach Ablauf der eingestellten Zeit wird der Ausgang unabhängig der gemessenen Menge geschalten. Die Dosierzeit kann aber auch bei Eingabe des Wertes "Null" deaktiviert werden. "Start" und "Stop" einer Dosierung kann ebenfalls über das Menü ausgeführt werden.

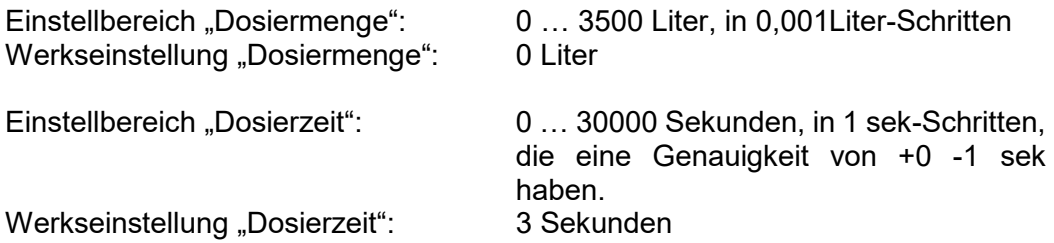

Beispiel:

Dosierzeit = 3 Sekunden. Das heißt Flowmax gibt nach 2,1 bis 3,0 sek das Schliesssignal an das Ventil. Die Dosierzeit ist als Sicherheitsfunktion gedacht und sollte unwesentlich länger gewählt werden als die eigentliche Zeit, die zur Dosierung benötigt wird. Damit wird sichergestellt, dass mögliche Fehlfunktionen/Leckagen im Aufbau bzw. in der Anlage frühzeitig erkannt werden. Eine exakte Dosierung rein über die Dosierzeit ist nicht sinnvoll.

#### **WICHTIG!**

Wenn Dosierzeit=0 ist die Zeitabschaltung deaktiviert.

Um die Dosierung aktivieren zu können, muss ein Digitalausgang auf Dosieren parametriert sein. Die Dosierung kann sowohl über das Menü, als auch über den Digitaleingang gestartet werden.

#### **WARNUNG!**

**Kundenseitig ist eine technische Lösung zur Überfüllsicherung und ein NOT-AUS Schalter vorzusehen. Beide Funktionen müssen aus Sicherheitsgründen zur Ventilschließung führen.** 

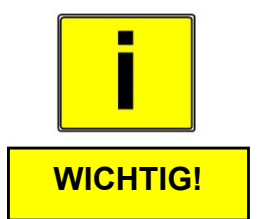

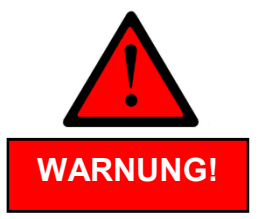

#### **3.2.3 Medien**

#### **3.2.3.1 Nullabgleich**

Über den Menüpunkt "Nullabgleich" kann manuell ein Nullflussabgleich durchgeführt werden. Damit der Abgleich korrekt durchgeführt werden kann, muss das Gerät mit Flüssigkeit gefüllt sein und es darf kein Durchfluss vorhanden sein, da dieser Zustand der neue "Nullwert" ist. Bedienbeispiel siehe Anhang.

Geringe Nullpunktänderungen z.B. durch Temperaturschwankungen, werden durch Flowmax 42i automatisch nachgeführt. Es ist ebenfalls möglich, den Nullabgleich über den programmierbaren Digitaleingang durchzuführen.

#### **WICHTIG!**

Im Gegensatz zum Grundabgleich wird der Nullabgleich nicht im Gerät gespeichert. Bei einem Neustart des Gerätes ist der ursprüngliche, zuletzt gespeicherte Wert aktiv.

#### **3.2.3.2 1-Pkt-Korrektur**

Einstellbereich:  $-50.0$  ... 50.0 % in Schritten von 0,1% Werkseinstellung: 0 %

Bedienbeispiel siehe Anhang.

#### **3.2.3.3 Schleichmenge**

Die Schleichmengenunterdrückung dient dazu Flüsse, die sich in einem engen Rahmen um Null herum, auch bei geschlossenem Ventil durch Konvektion ergeben können, von der Messung auszuschließen. Die Schleichmengenunterdrückung wird werkseitig auf einen in Relation zum Querschnitt des Messgerätes stehenden, sinnvollen Standardwert eingestellt.

Unterhalb der Werkseinstellung gibt es größere Toleranzen, siehe dazu auch Kap. 5.3 unter Messabweichung!

Die Schleichmengenunterdrückung arbeitet mit einer Hysterese von 0% bis - 25%.

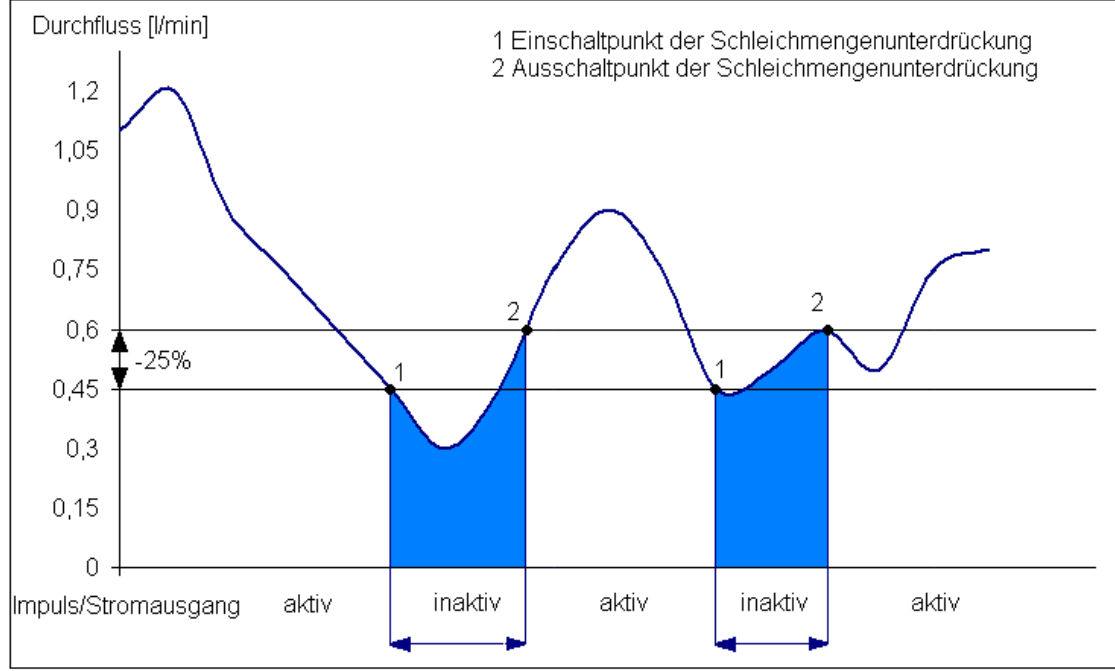

Abbildung 13: Funktion der Schleichmengenunterdrückung am Beispiel 0,6 l/min

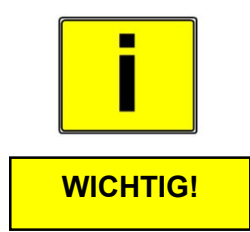

Beispiel: Schleichmengenunterdrückung = 0,6 l/min Unterschreitet der Durchfluss einen Wert von 0,45 l/min, so wird die Schleichmengenunterdrückung aktiv. Bei Überschreiten von 0,6 l/min wird die Durchflussmenge wieder als Impuls ausgegeben und auf den Tagesmengenzähler addiert. Ebenso wird wieder ein Wert auf den Analogausgang ausgegeben.

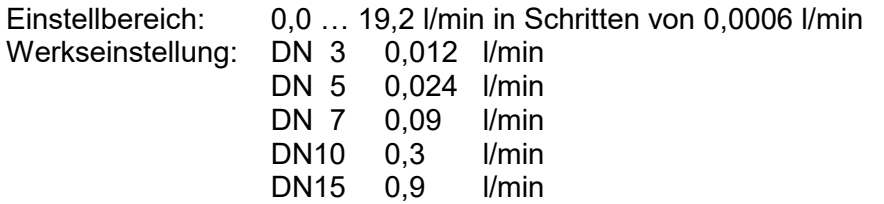

# **Schleichmengenverzögerung**

Die Aktivierung der Schleichmenge kann zeitlich verzögert werden. Der Wert ist per Menü einstellbar.

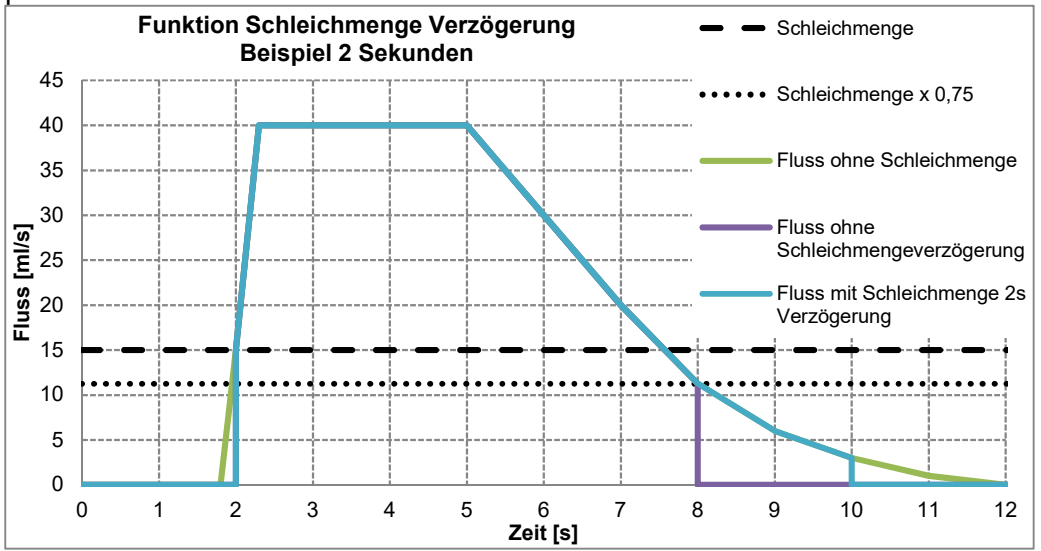

Abbildung 14: Funktion Schleichmengenverzögerung

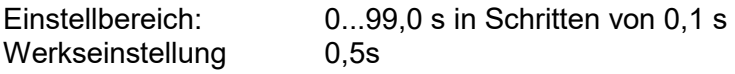

# **3.2.3.4 Grundabgleich**

Die Funktion "Grundabgleich" ermöglicht eine optimale Anpassung auf die mediumspezifischen Eigenschaften. Durch Ausführen dieser Funktion, durchläuft Flowmax 42i eine interne Parametrierung und speichert relevante Parameter selbstständig an. Dieser Vorgang kann bis ca. 1 Minute dauern.

# **WICHTIG!**

Damit der Abgleich korrekt durchgeführt werden kann, muss das Gerät mit Flüssigkeit gefüllt sein und es darf kein Durchfluss vorhanden sein.

Wenn ein Fehler während des Abgleichs festgestellt wird, z.B. weil das Gerät nicht gefüllt ist, erscheint "Fehler" auf dem Display. Wenn der Abgleich erfolgreich durchlaufen wurde, wird die Meldung "Durchgeführt" angezeigt.

**HINWEIS!** 

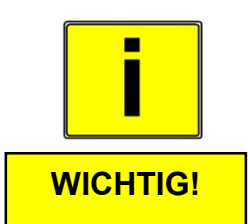

#### **3.2.4 Allg. Einstellungen**

#### **3.2.4.1 Tagesmenge Reset**

Über diese Funktion kann die gezählte Tagesmenge des Flowmax 42i zurückgesetzt werden. Bedienbeispiel Mengenreset siehe Anhang.

#### **WICHTIG!**

Versehentlich gelöschte Zählerstände können nicht wiederhergestellt werden. Nach dem Reset beginnt die Zählung wieder bei dem Wert 0.

#### **3.2.4.2 Leerrohrverzögerung**

Kleine Luftblasen oder Partikel, die mit der Flüssigkeit gefördert werden, stören die Schallübertragung im Messkanal.

Während der eingestellten Zeit, jedoch für max. 3 Sek, wird der letzte ungestörte Durchflusswert ausgegeben. danach verhält sich das Messgerät als ob kein Durchfluss wäre und erst nach der eingestellten Verzögerungszeit geht das Messgerät in Alarmzustand.

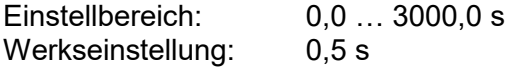

#### **3.2.4.3 Hysterese Grenzwert**

Die Grenzwerte können mit einer Hysterese versehen werden. Damit soll ein häufiges Schalten der Ausgänge verhindert werden, wenn sich der Fluss um einen Grenzwert herum bewegt.

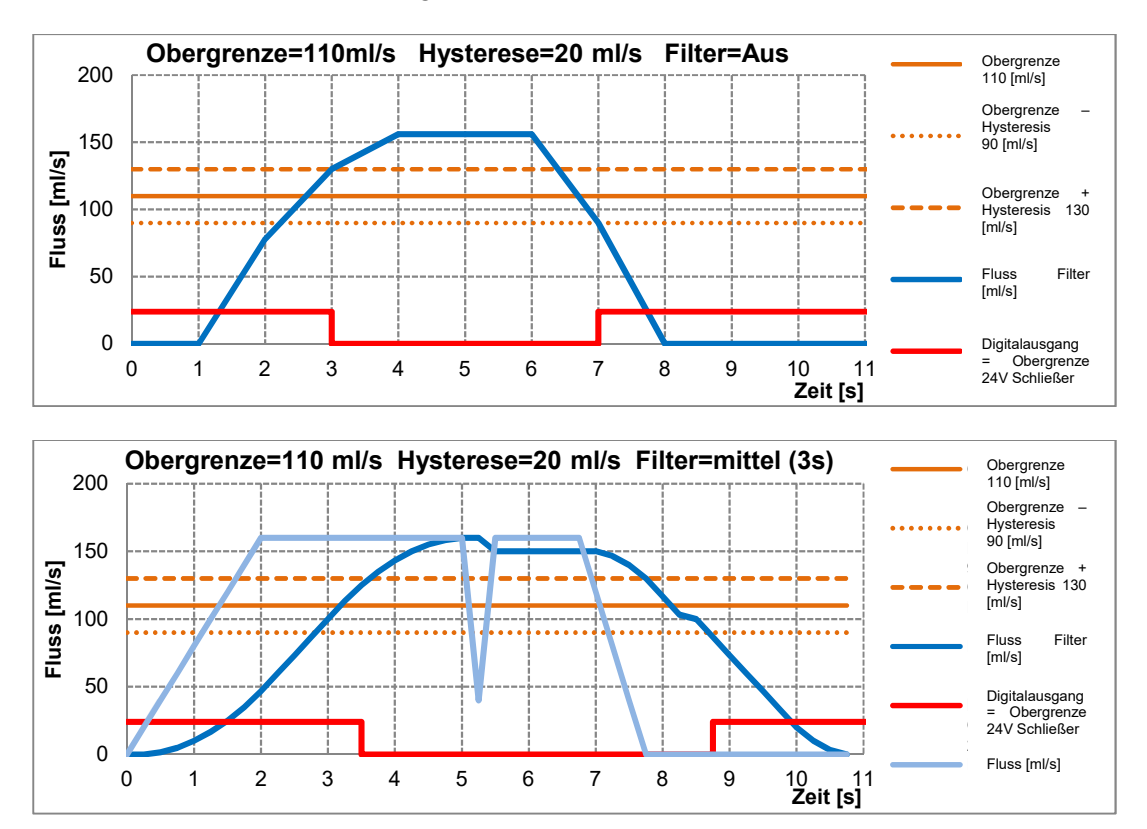

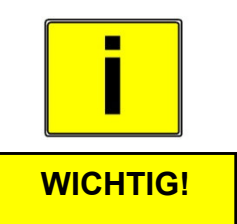

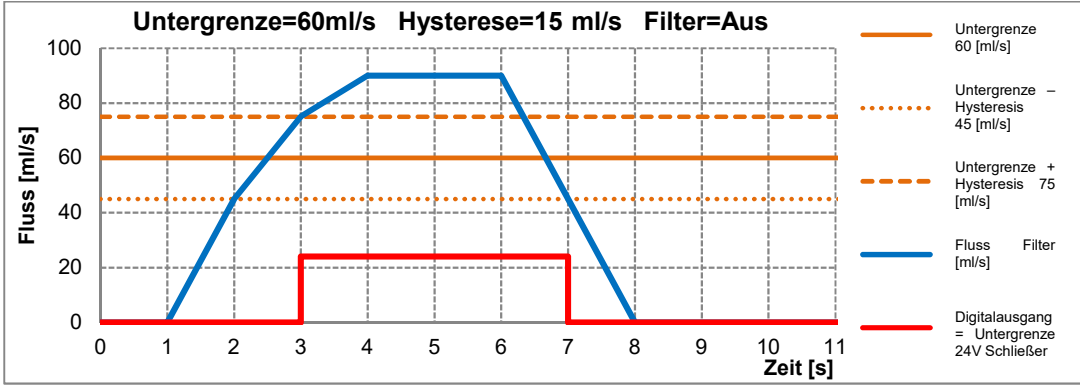

Abbildung 15: Funktion Hysterese beim Grenzwert

Einstellbereich: 0 … 8000,00 ml/s in Schritten von 0,01 ml/s. Werkseinstellung: 0

#### **3.2.4.4 Untergrenze**

Hier wird der untere Grenzwert für den Digitalausgang eingestellt. Einstellbereich: 0 ... 20000,00 ml/s in Schritten von 0,01 ml/s.<br>Werkseinstellung: 0 Werkseinstellung:

#### **3.2.4.5 Obergrenze**

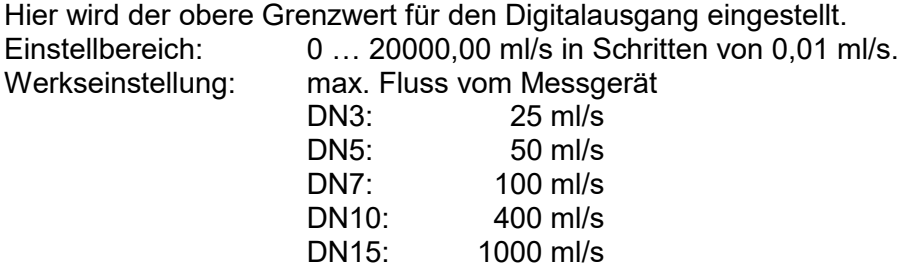

#### **3.2.4.6 Pulswertigkeit**

Hier wird vorgegeben, für welche Durchflussmenge ein Ausgangsimpuls ausgegeben wird.

Die Einstellung ist so zu wählen, dass sowohl die max. Ausgangsfrequenz des Flowmax 42i (10kHz) als auch die max. Eingangsfrequenz der Steuerung nicht überschritten werden. Das Puls-/Pausenverhältnis ist 1:1. Die Pulslänge ist begrenzt auf 1s.

Beispiel: 2,0 ml/Imp.

Bedeutet: alle 2,0 ml wird ein Impuls ausgegeben. Einstellbereich: 0,1 ... 3000,0 ml/Imp, in Schritten von 0,1 ml/Imp Werkseinstellung: 1,0 ml/lmp bei DN5, 7, 10, 15 0,1 ml/Imp bei DN3

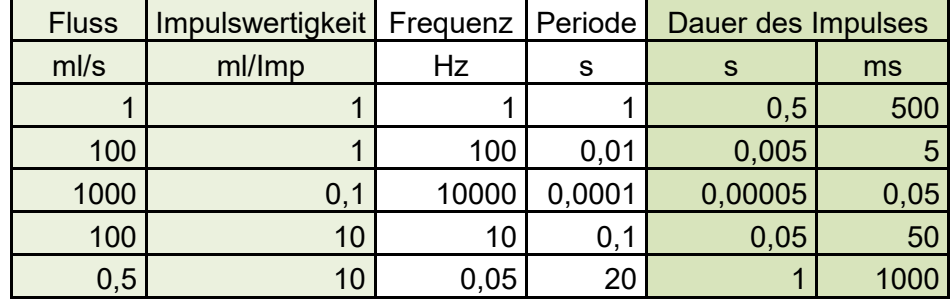

Im letzten Fall wird alle 20 Sekunden ein Impuls von 1 Sekunde Dauer ausgegeben.

#### **3.2.4.7 Betriebsmengenzähler**

Der Betriebsmengenzähler kann im Menü angezeigt werden. Die Einheit ist auf m<sup>3</sup> fixiert. Dieser Zähler ist Unidirektional und kann deswegen vom Tagesmengenzähler abweichen.

Der Betriebsmengenzähler kann nicht auf Null gesetzt werden!

#### **3.2.4.8 Tagesmengenzähler**

Der Tagesmengenzähler ist derjenige, der standardmäßig in der Anzeige erscheint. Die Einheit entspricht der jeweils eingestellten. Das Verhalten des Tagesmengenzählers

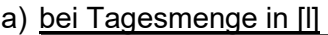

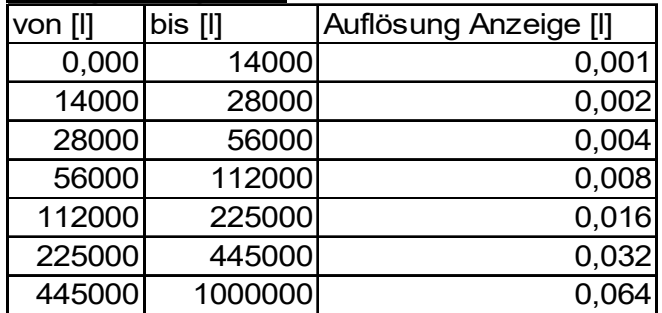

Nachdem der Tagesmengenzähler 1.000.000 Liter erreicht hat, fängt er wieder bei Null an hoch zu zählen. Der Betriebsmengenzähler läuft aber ohne Reset weiter.

#### **HINWEIS!**

b) bei Tagesmenge in [m<sup>3</sup>]

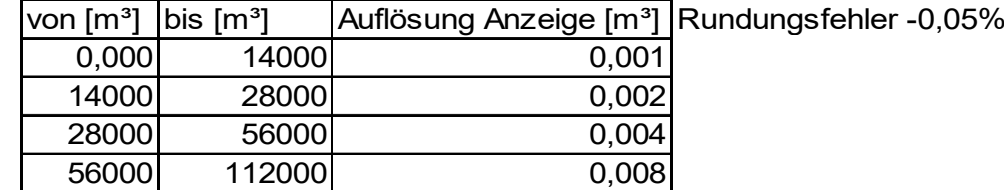

Nachdem der Tagesmengenzähler 461.204 m<sup>3</sup> erreicht hat, fängt er wieder bei Null an hoch zu zählen. Der Betriebsmengenzähler läuft aber ohne Reset weiter.

c) bei Tagesmenge in [US-Gal]

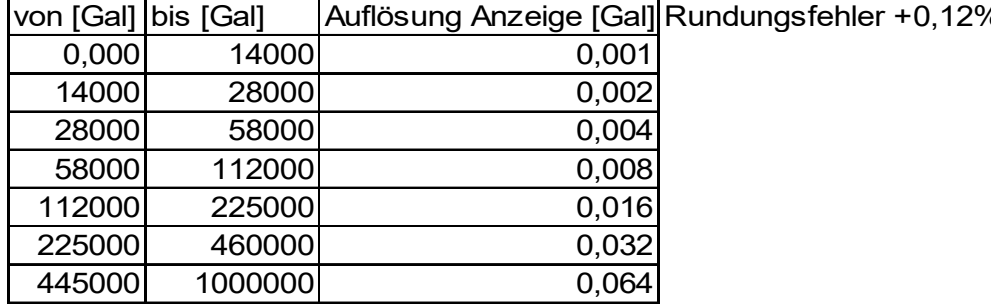

112000 225000 0,016 225000 461204 0,032

Nachdem der Tagesmengenzähler 1.000.000 Gal erreicht hat, fängt er wieder bei Null an hoch zu zählen. Der Betriebsmengenzähler läuft aber ohne Reset weiter.

#### **3.2.5 Anzeige**

#### **3.2.5.1 Einheiten**

Flowmax 42i kann aktuelle Messwerte und gezählte Volumina in verschiedenen Einheiten anzeigen.

Einstellbereich:  $m/s + 1$ ,  $l/h + 1$ ,  $l/min + m<sup>3</sup>$ , Gal/min + Gal,  $l/min + 1$ Werkseinstellung: ml/s + l

Beispiel: ml/s + l

Hier wird der Durchfluss in der Einheit "ml/s" (Milliliter pro Sekunde) und die Tagesmenge in "l" (Liter) angezeigt.

Die Gal sind US Gal mit 1 Gal = 3,785 l.

#### **3.2.5.2 Anzeigefilter**

Der angezeigte Fluss kann zusätzlich gefiltert werden. Dieser Filter ist ein Mittelwert über die letzten 16s. Er kann per Menü ein- und ausgeschaltet werden.

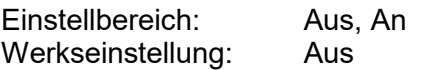

#### **3.2.5.3 Anzeige drehen**

Die Anzeige kann in 90°-Schritten gedreht werden. Einstellbereich: 0°, 270°, 180°, 90°<br>Werkseinstellung: 0° Werkseinstellung:

#### **3.2.5.4 Alarmblinken**

Die Anzeige blinkt im Fehlerfall, das kann auch ausgeschaltet werden Beim Aktivieren des Alarmblinkens blinkt die Hintergrundbeleuchtung erst nach 150s. Die Zeit wird bei aktiver Leerrohrverzögerung um die eingestellte Leerrohrverzögerungszeit verlängert.

Einstellbereich: An, Aus Werkseinstellung: An

Das Alarmblinken kann mit betätigen der Taste ESC für 150 Sekunden unterdrückt werden.

#### **3.2.6 Analogausgang QA**

#### **3.2.6.1 Funktion**

Der Analogausgang steht als aktiver Stromausgang 0 … 20mA oder 4 … 20mA zur Verfügung. Er kann über das Displaymenü oder FlowCon 200i konfiguriert werden.

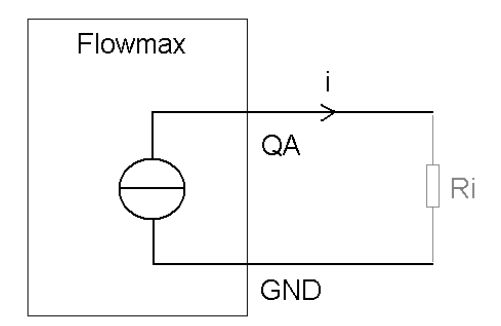

Abbildung 16: Der Stromausgang ist aktiv

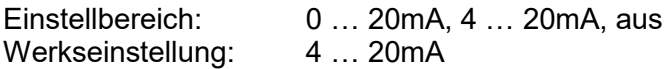

Der Stromausgang gibt Ströme zwischen 0 und 22,6mA als Maß für den aktuellen Fluss bzw. den Zustand des Messrohrs aus.

Dabei bedeuten am Beispiel 4 … 20mA:

- 20 mA signalisiert, den Bereich max. des zu betrachtenden Messbereichs
- 4 mA signalisiert, den Bereich min. des zu betrachtenden Messbereichs

3,5 mA signalisiert, leeres Messrohr

Bereich max. und Bereich min. können frei parametriert werden. Der Wert Bereich max. muss größer sein als der Wert des Bereich min., damit die Werte gespeichert werden. Standardmäßig entspricht der Bereich min. 0mA bzw. 4 mA und der jeweilige Endwert des Messbereiches ist auf 20 mA gesetzt.

#### **WICHTIG!**

Wenn der Stromausgang verwendet wird, sollte der maximale Widerstand R<sup>i</sup> nicht größer als 500Ohm sein, da sonst nicht sichergestellt ist, dass das Messgerät den Maximalwert liefern kann. **WICHTIG! WICHTIG! WICHTIG!** 

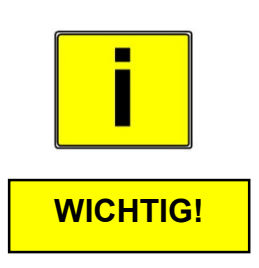

#### **Kennlinien Analogausgang**

#### **0 … 20mA**

Für die Darstellung wurde "Bereich min" als 0% und "Bereich max" als 100% verwendet.

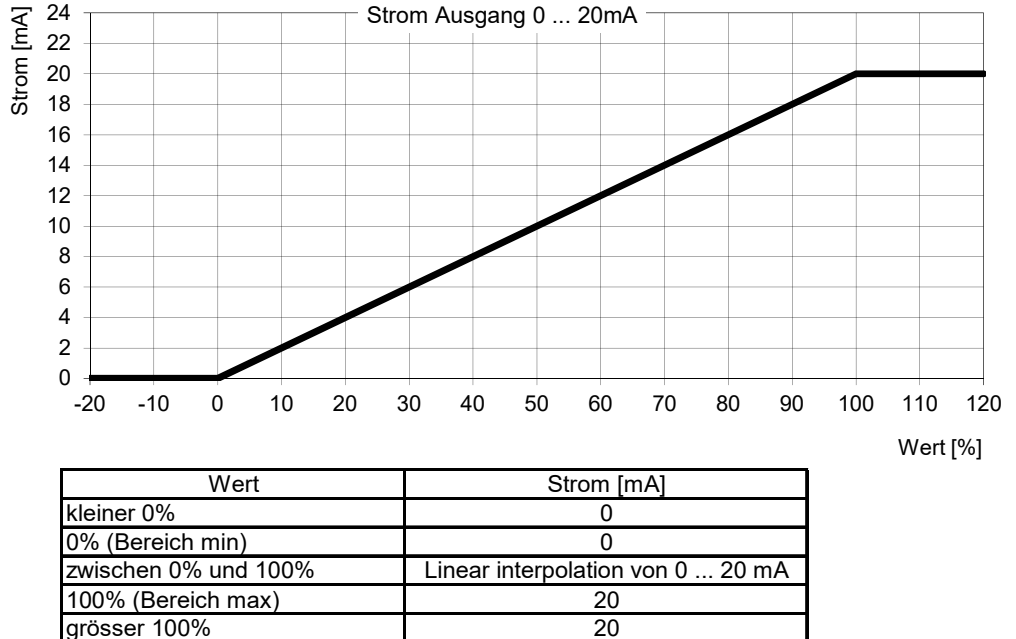

Abbildung 17: Kennlinie 0 … 20mA

#### **4 … 20mA**

Für die Darstellung wurde "Bereich min" als 0% und "Bereich max" als 100% verwendet.

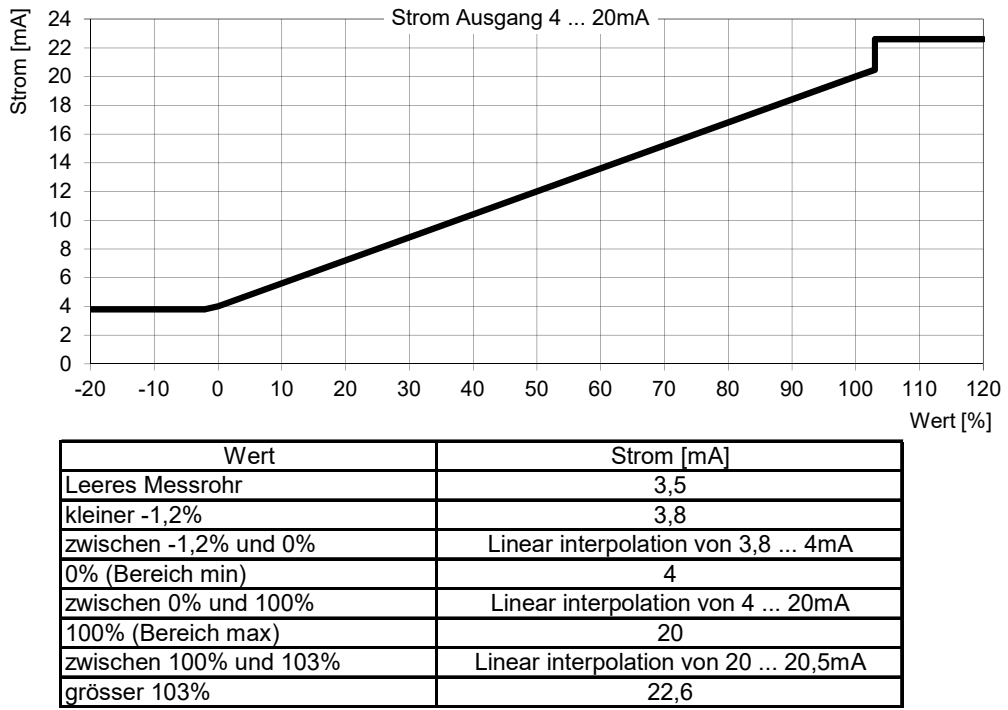

Abbildung 18: Kennlinie 4 … 20mA

#### **3.2.6.2 Filterstärke**

Die Funktion "Filterstärke" bestimmt die Mittelwertbildung des Analogausgangs.

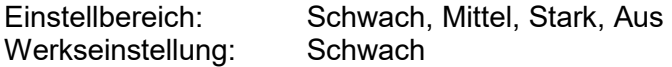

Bei schwacher Mittelwertbildung, reagiert das ausgegebene Analogsignal schneller. Bei starker Mittelwertbildung ist die Reaktion des Analogwertes träge.

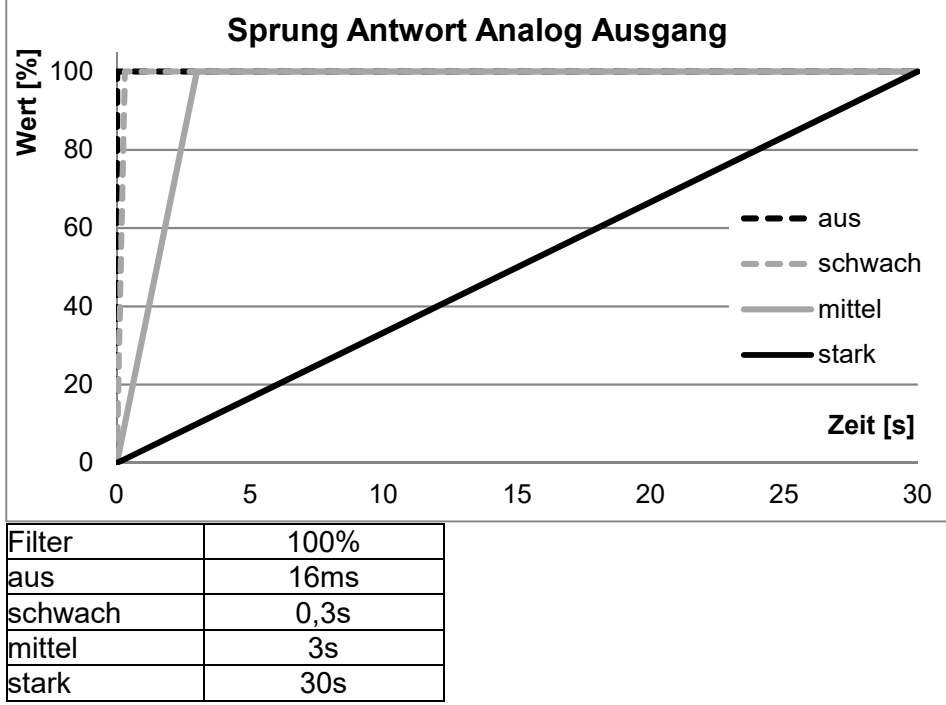

Abbildung 19: Funktion Filterstärke des Analogausganges

#### **3.2.6.3 Ausgabewert**

Im Menü sind alle Ausgabewerte sichtbar. Die optionalen Funktionen sind jedoch nur verfügbar, wenn sie bestellt werden. Falls eine nicht bestellte Funktion gewählt wird, wird der Ausgang auf "Fluss" eingestellt.

Einstellbereich: Fluss, PID-Regler, Schallgeschwindigkeit, Temperatur Werkseinstellung: Fluss

#### **Flussmessung für den Analogausgang**

Über den Analogausgang wird der gemessene Durchfluss ausgegeben.

#### **PID-Regler für den Analogausgang** (Option)

Auf dem Stromausgang ist es möglich eine Flussregelung zu realisieren. Für die Einstellung der Parameter (Sollfluss, Proportionalfaktor, Integralfaktor und Differentialfaktor) ist FlowSoft notwendig.

Wenn diese Funktion über das Menü (siehe Pkt. 3.1.1 Abb. 12. Menüstruktur Flowmax 42i unter Analogausgang QA – Ausgabewert) gewählt wird und die Funktion PID-Regler nicht bestellt wurde, wird der Ausgang auf "Fluss" eingestellt.

#### **Schalllaufzeitmessung für den Analogausgang** (Option)

Wenn diese Funktion über das Menü (siehe Pkt. 3.1.1 Abb. 12: Menüstruktur Flowmax 42i unter Analogausgang QA – Ausgabewert) gewählt wird und die Funktion Schalllaufzeitmessung nicht bestellt wurde, wird der Ausgang auf "Fluss" eingestellt.

#### **HINWEIS!**

#### **Temperaturmessung für den Analogausgang**

Über den Analogausgang wird die gemessene Temperatur ausgegeben.

Der Temperaturfühler ist nicht mediumsberührt. Er dient dazu die Ausdehnung des Messkanals zu berechnen. Der Fühler wird von der Umgebungstemperatur beeinflusst. Der Temperaturwert reagiert träge, da er die Kunststoff -Temperatur innerhalb der Sensortasche misst.

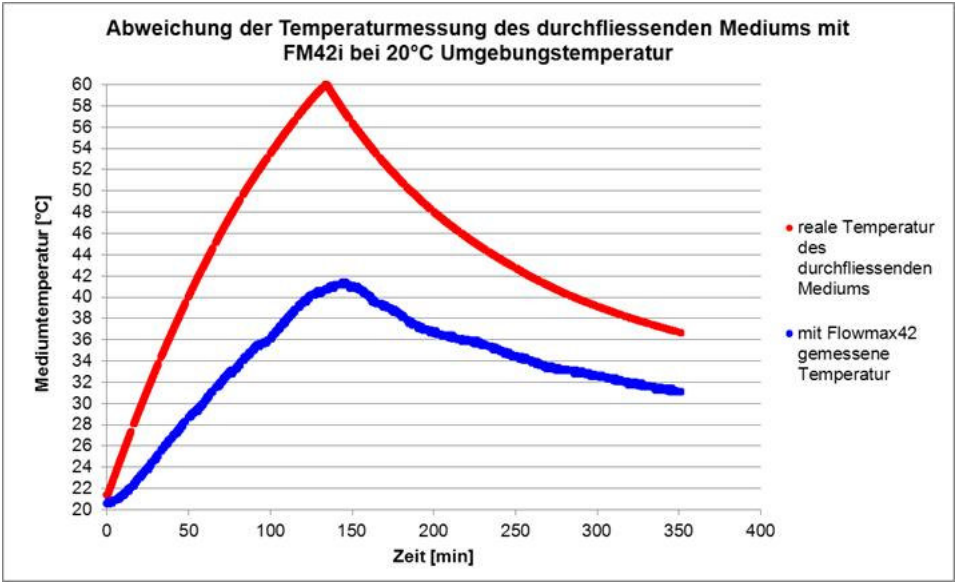

Abbildung 20: Abweichung der Temperaturmessung

#### **Bereich min**

Hier wird der Wert eingestellt, bei dem 0 bzw. 4 mA ausgegeben werden sollen. Einstellbereich: 0,00 bis 20000,00 ml/s in Schritten von 0,01 ml/s Werkseinstellung: 0 ml/s

#### **Bereich max**

Hier wird der Wert eingestellt, bei dem 20 mA ausgegeben werden sollen. Einstellbereich: 0,01 bis 20000,00 ml/s in Schritten von 0,01 ml/s Werkseinstellung: max. Durchflusswert DN3: 25 ml/s  $DN5$ :  $50 \text{ m/s}$  DN7: 100 ml/s DN10: 400 ml/s DN15: 1000 ml/s

#### **HINWEIS!**

Der Wert "Bereich min" kann nicht größer oder gleich dem "Bereich max" eingestellt werden.

#### **3.2.7 Digitale Ausgänge Q1 und Q2 (Q2 nur mit 8-pol Stecker verfügbar)**

Die digitalen Ausgänge Q1 und Q2 können als Impulsausgang, zur Signalisierung der Leerrohrmeldung, zur Ansteuerung eines Dosierventils oder zur Grenzwertüberwachung benutzt werden.

Bei Auswahl "Impuls", an einem der beiden Digitalen Ausgänge, kann die Einstellung "Frequenzausgang" am anderen Digitalen Ausgang nicht ausgewählt werden und umgekehrt.

Alle Ausgänge werden bei Unterschreitung der Versorgungsspannung von 16V hochohmig. Die digitalen Ausgänge werden bei Kurzschluss oder Überlastungsfall nach ca. 100 µs für 2 s hochohmig gestellt. Danach wird erneut versucht den Ausgang zu betätigen.

**HINWEIS!** 

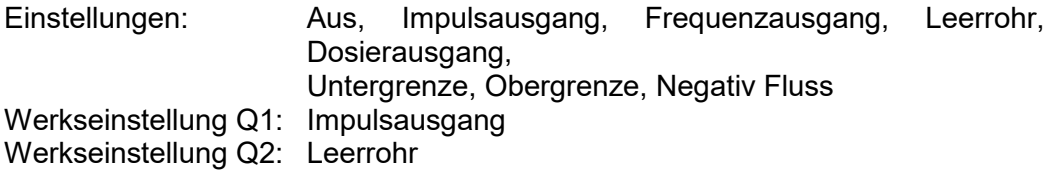

Es kann je nach Anwendung die NPN- oder PNP-Logik ausgewählt werden.<br>Einstellbereich: PNP / NPN. Öffner / Schliesser PNP / NPN, Öffner / Schliesser Werkseinstellung Q1: PNP Schliesser Werkseinstellung Q2: PNP Schliesser

Ausgang Leerrohr

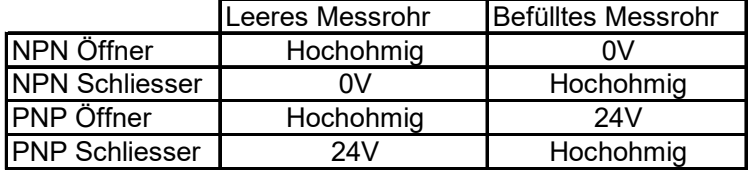

#### Impulsausgang / Frequenzausgang

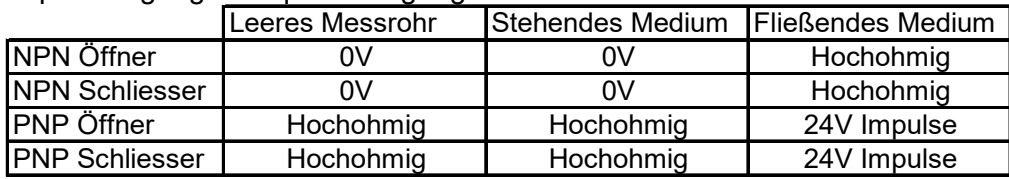

#### Ausgang als Obergrenze

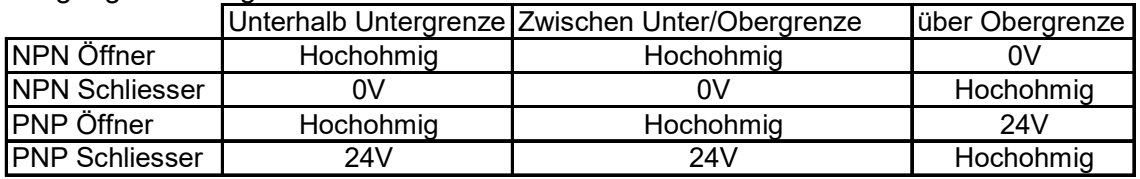

#### Ausgang als Untergrenze

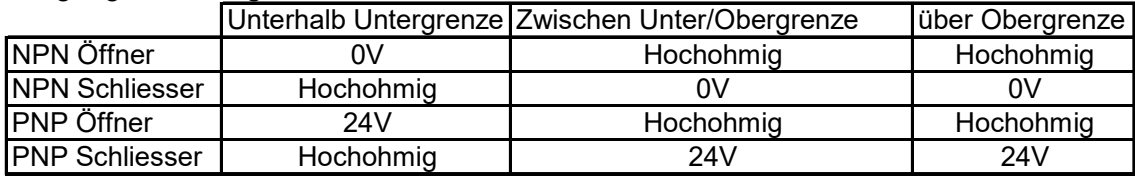

Dosierausgang

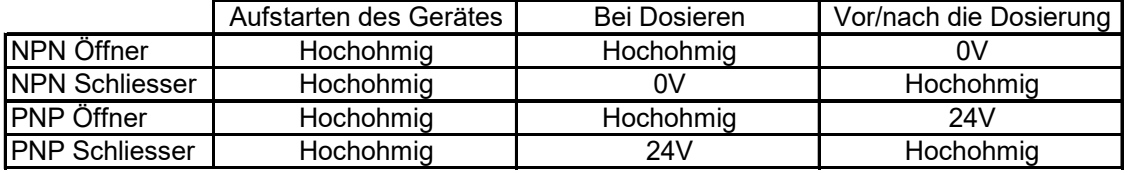

#### **WICHTIG!**

Bei Dosierungen sollte der Ausgang nicht als Öffner konfiguriert werden! Nach einem Neustart und bis zum Ende einer Dosierung würde das Ventil dauerhaft offen bleiben.

#### **WICHTIG!**

Bei induktiver Last, z.B. Relais, muss eine zusätzliche Freilaufdiode antiparallel zur Last installiert werden.

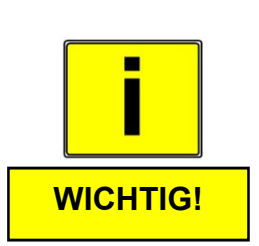

Beispiel 1: Flowmax 42i über NPN, externes Relais

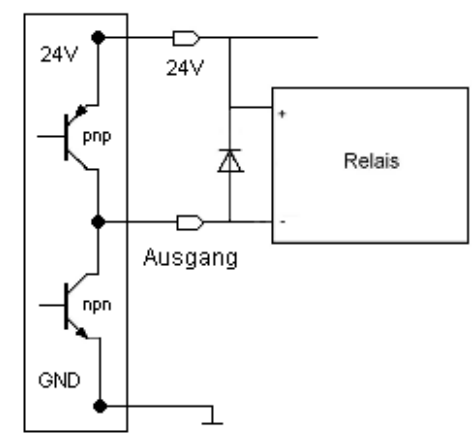

Abbildung 21: Anschluss von digitalem Ausgang an Relais

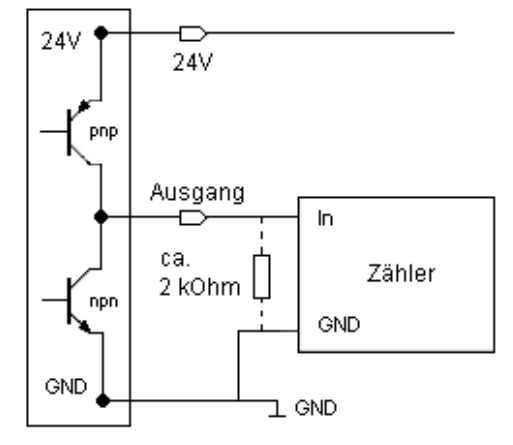

Beispiel 2: Flowmax 42i über PNP, externer Zähler z.B. SPS

Abbildung 22: Anschluss von digitalem Ausgang an Zählereingang

Bei hochohmigem Zählereingang und hoher Zählfrequenz kann es notwendig sein, einen Widerstand einzubauen, um saubere Flanken zu haben.

#### **3.2.8 Digitaleingang I1 (nur mit 8-pol Stecker verfügbar)**

Flowmax 42i besitzt einen digitalen Eingang, welchem die Funktionen zugeordnet werden können. Beispielsweise ist zum Starten eines Dosiervorgangs die Leitung gegen 24V zu legen. Die Dosierparameter können entweder über das Gerätedisplay bzw. FlowCon 200i im Gerät hinterlegt werden.

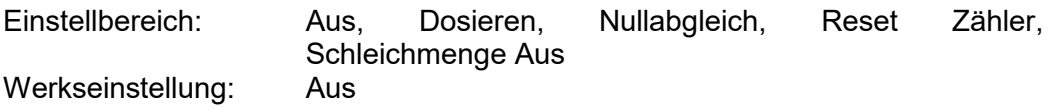

Der Digitaleingang ist entprellt, so dass ein Neustart während eines laufenden Dosiervorgangs nicht möglich ist.

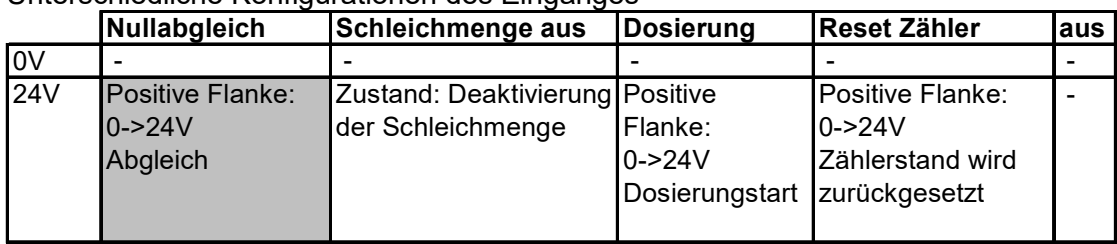

Unterschiedliche Konfigurationen des Einganges

nur bei stehendem Medium ausführen

Die Eingangs-Funktion "Nullabgleich" darf nur bei stehendem Medium durchgeführt werden. Wird ein Nullabgleich bei aktivem Fluss durchgeführt, kann es zu Fehlmessungen kommen, bis der Abgleich korrekt durchgeführt wurde.

#### **3.2.9 Diagnose**

Unter dem Menüpunkt "Diagnose" können aktuelle Geräteparameter wie z.B. Softwareversionen etc. eingesehen werden. Diese Informationen werden im Servicefall benötigt.

#### **HINWEIS!**

Bitte vor der Kontaktaufnahme zu MIB, die Werte bei "Fab.Nr.", "Versionen", "Werte" notieren.

#### **3.2.9.1 Testfluss**

Zur Inbetriebnahme der Prozessanlage kann ein Testfluss eingestellt werden. In dem Fall verhält sich das Messgerät so, als wenn der Testfluss wirklich fließt, auch wenn das Messgerät leer ist. Um die Simulation zu beginnen muss Start gewählt werden Stop beendet die Simulation.

Bei einem Neustart des Messgerätes, wird der Testfluss gestoppt und der Wert gelöscht.

Einstellbereich: 0,0 ... 3200,0 ml/s in Schritten von 0,1 ml/s

#### **HINWEIS!**

# **3.3 Werkseinstellungen Übersicht**

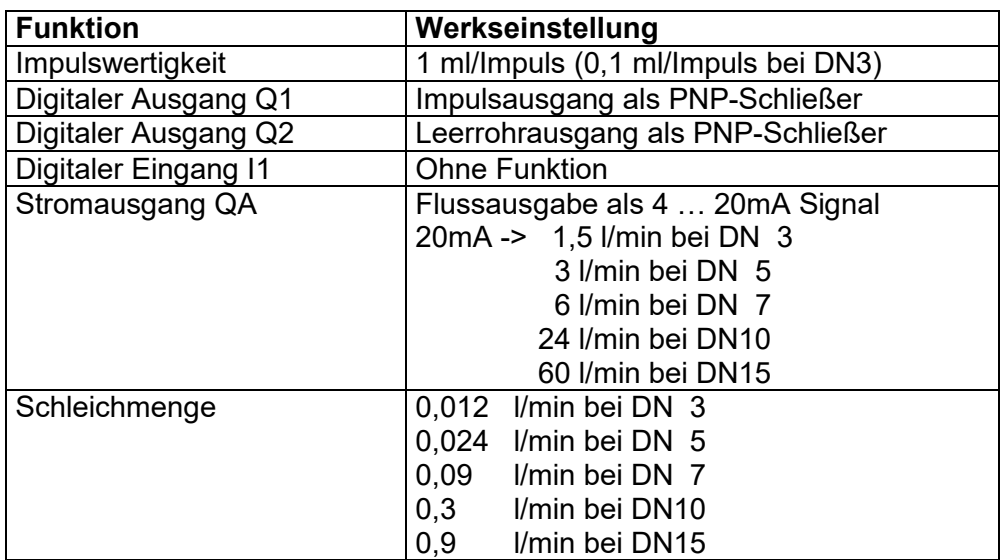

#### **3.4 Allgemeine Hinweise**

Vor dem ersten Einschalten des Messgerätes sollten Sie nochmals folgende Kontrollen durchführen:

- Überprüfen der elektrischen Anschlüsse und Kabelbelegungen
- Überprüfen der Einbaulage des Messgerätes. Stimmt die Pfeilrichtung auf dem Gehäuse/Typenschild mit der tatsächlichen Durchflussrichtung in der Rohrleitung überein?
- Ist die Messleitung vollständig mit Flüssigkeit gefüllt?
- Ist der entsprechende Gegendruck vorhanden

Sind diese Kontrollen durchgeführt und die entsprechenden Bedingungen erfüllt, schalten Sie die Hilfsenergie ein.

Das Messgerät erreicht den optimalen Betriebszustand nach 30 Minuten. Siehe 3.Inbetriebnahme.

Flowmax 42i ist betriebsbereit.

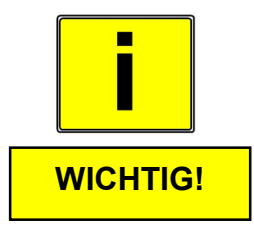

# **4. Messgerätetausch**

- **Schalten Sie die Hilfsenergie ab, bevor Sie die elektrischen Anschlüsse lösen.**
- **Beachten Sie bei der Demontage die Sicherheitshinweise aus dem Kapitel 2.3 Elektrischer Anschluss**
- Beachten Sie, dass nach Austausch eines Messgerätes
	- a) u.U. die Einstellungen des vorherigen Messgerätes übernommen werden sollte.
	- b) bei Verwendung der Dosierfunktion eine Sollwertmenge eingestellt werden muss.

Ist eine Veränderung der Geräteeinstellungen erforderlich, so wird u.U. eine Anzeige- und Programmiereinheit FlowCon 200i (s. Kap. 6. Zubehör) benötigt.

#### **Reparaturen, Gefahrenstoffe**

Folgende Maßnahmen müssen ergriffen werden, bevor Sie das Durchflussmessgerät Flowmax 42i zur Reparatur einsenden:

 **Entfernen Sie alle anhaftenden Mediumsreste. Das Messrohr ist vollständig auszuspülen. Beachten Sie dabei besonders den Bereich der Prozessanschlüsse, in denen Messstoffreste haften können. Dies ist besonders wichtig, wenn der Messstoff gesundheitsgefährdend ist.** 

Nicht oder ungenügend gereinigte Messgeräte werden ohne Prüfung zur Reinigung an den Einsender zurück geschickt!

 **Legen Sie dem Messgerät in jedem Fall eine Notiz mit einer möglichst genauen Fehlerbeschreibung, der Anwendung in der das Messgerät genutzt wurde, sowie der chemisch-physikalischen Eigenschaften des Messstoffes bei (z. B. in Form einer Dekontaminationsbescheinigung).** 

Kosten, die aufgrund mangelhafter Reinigung des Messgerätes für eine eventuelle Entsorgung oder Personenschäden (Verätzungen usw.) entstehen, werden dem Einsender des Messgerätes in Rechnung gestellt.

Für eine schnelle und störungsfreie Abwicklung Ihres Reparaturauftrags ist es wichtig, uns einen Ansprechpartner mit Telefon- und Fax-Nr sowie E-Mail-Adresse zu benennen, der eventuelle technische Fragen unseres Servicepersonals beantworten kann.

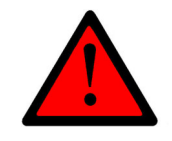

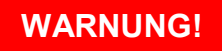

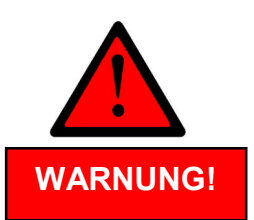

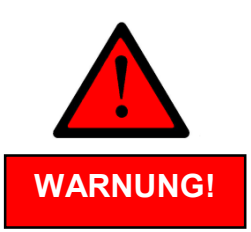

# **5. Technische Daten**

# **5.1 Abmessungen und Gewicht der Kompaktversion**

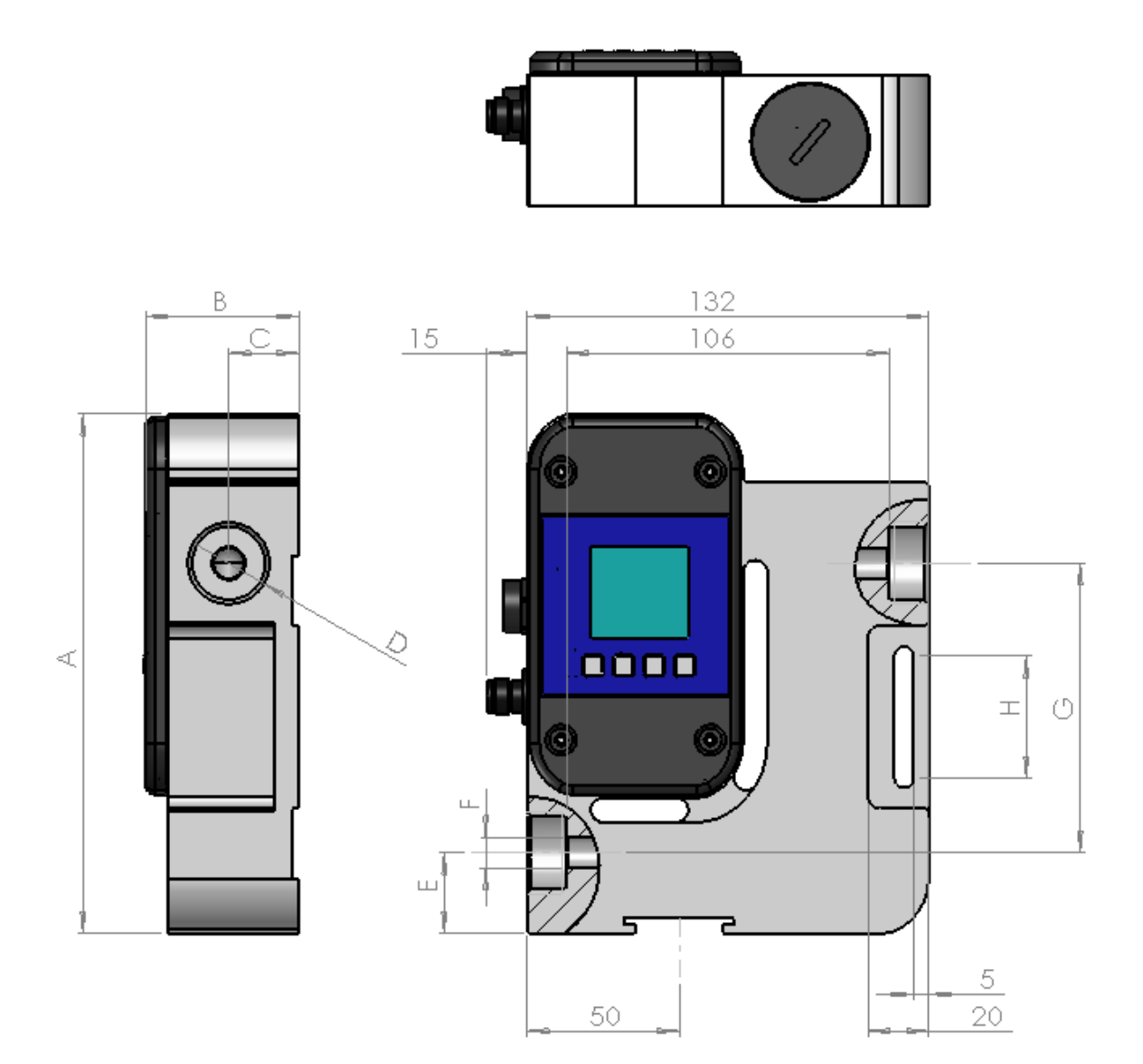

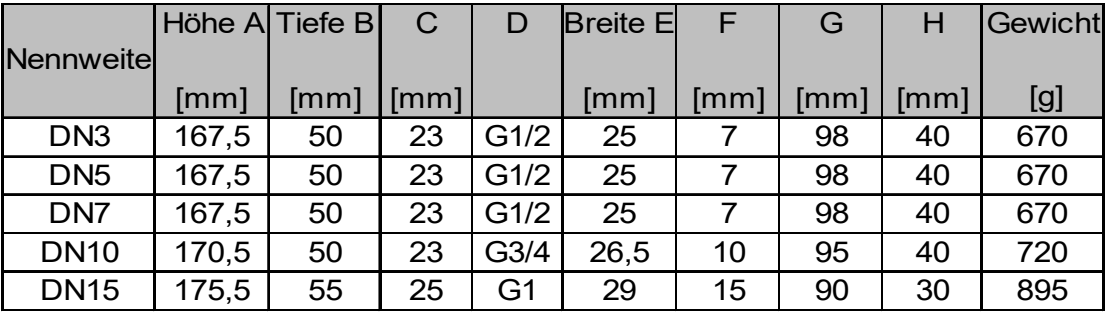

## **5.2 Abmessungen und Gewicht der getrennt Version**

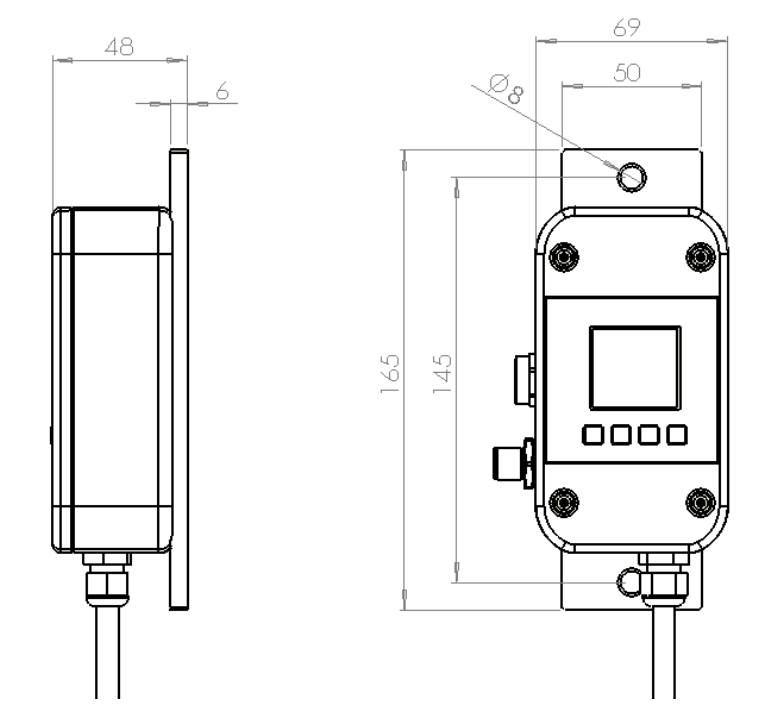

Gewicht: 330g

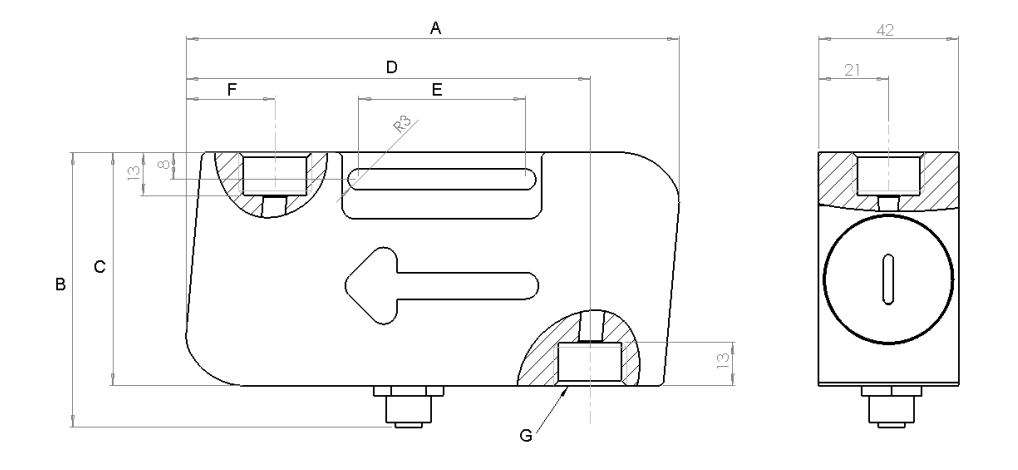

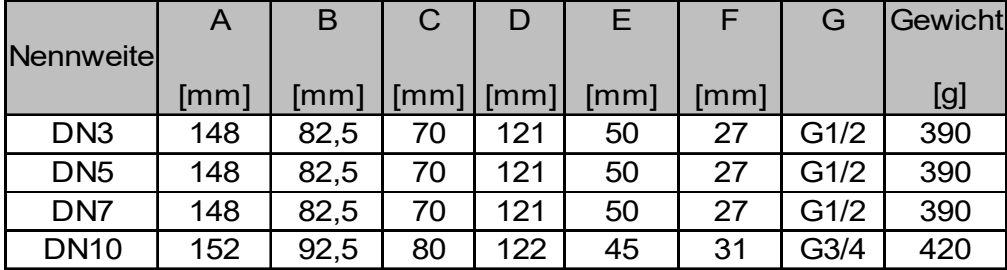

Das Kabel zwischen Messstrecke und Auswerteelektronik kann eine maximale Länge von 2 m haben. Standard ist 0,5 m. Das Kabel kann nachträglich in seiner Länge nicht verändert werden, da das Messgerät im Werk darauf abgestimmt ist. Es ist in der Elektronik fest installiert (angelötet) und wird mit der Messstrecke am Stecker verschraubt.

#### **5.3 Technische Daten**

#### **Gehäuse**

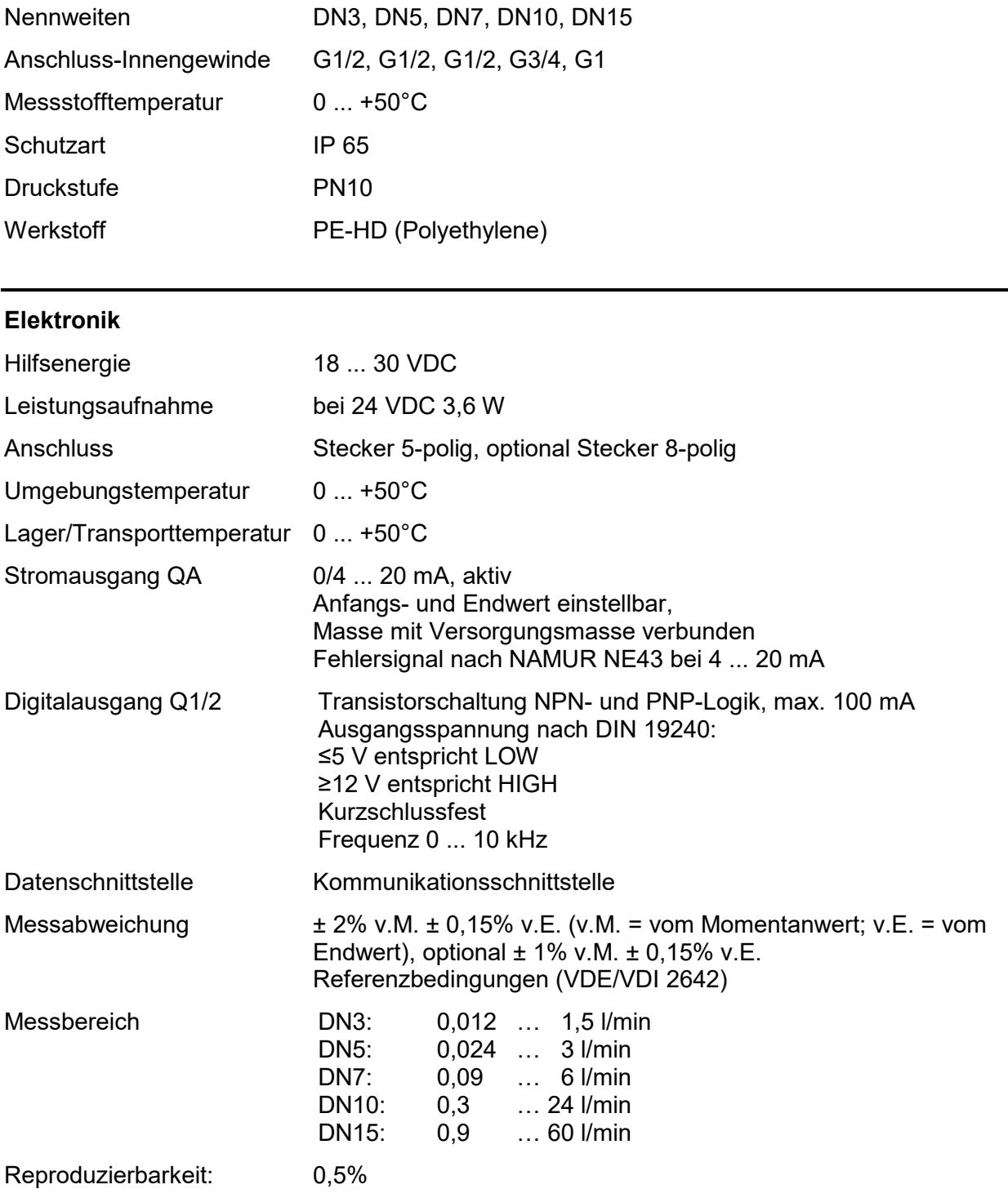

Das Messsystem Flowmax 42i erfüllt die allgemeinen EMV-Störfestigkeitsanforderungen nach CE, EN 61000-6-3, EN 61000-4-2, EN 61000- 4-3, EN 61000-4-4, EN 61000-4-5, EN 61000-4-6. Es ist konform mit den Anforderungen der EG-Richtlinien und trägt das CE-Zeichen.

#### **Mögliche Fehlertexte Flowmax 42i**

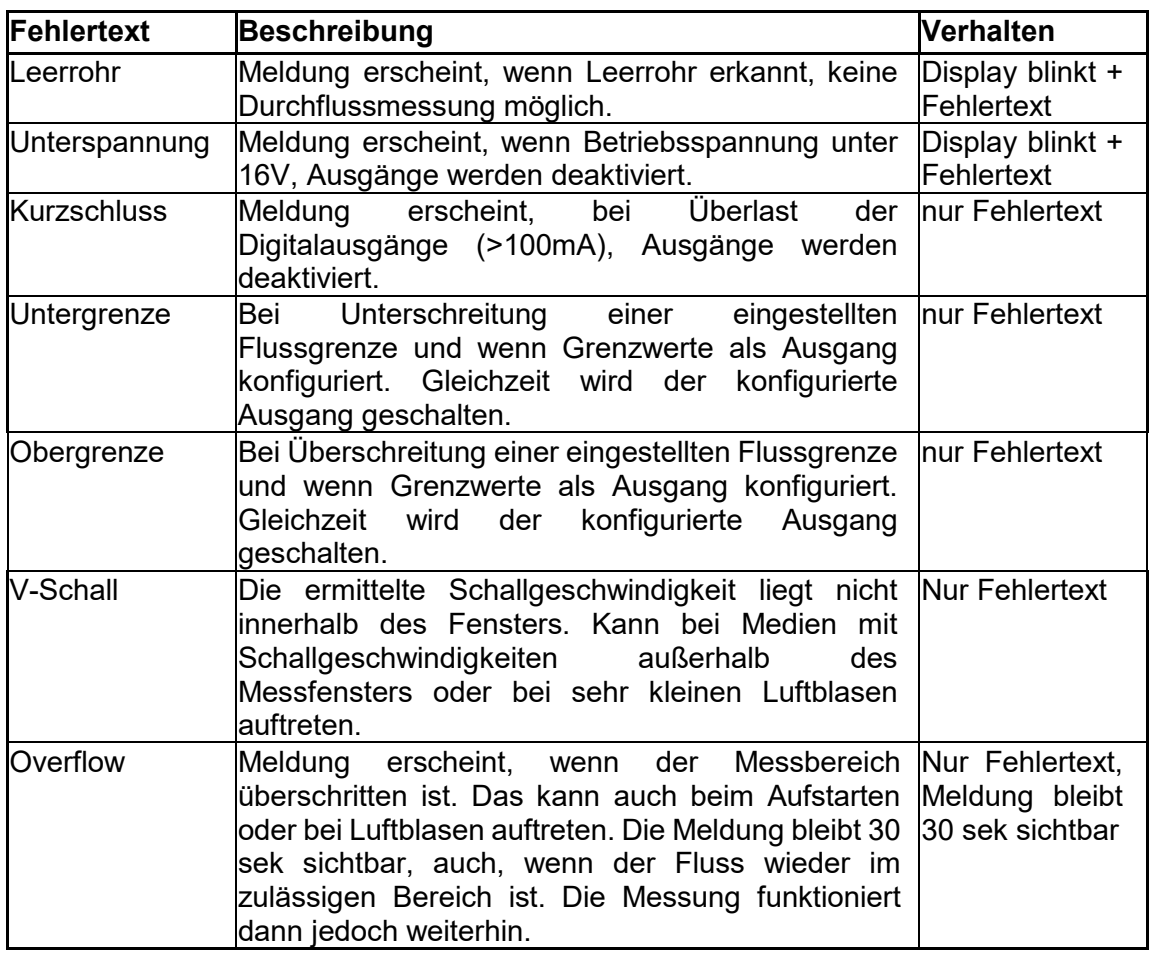

# **6. Zubehör**

#### **Flowmax Kupplung**

Zur Spannungsversorgung und Anbinden an externe Steuersysteme über M12x1 Kupplung.<br>Bestellnummer Bestellnummer 507321 (Kupplung 5-polig)

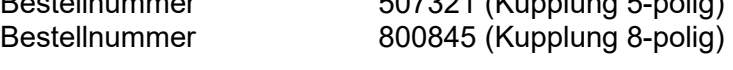

#### **FlowCon 200i**

Externe Anzeige- und Programmiereinheit für den Einsatz in Kombination mit Flowmax Ultraschallmessgeräten. FlowCon 200i kann als getrennte Anzeige für Flowmax fest installiert werden.

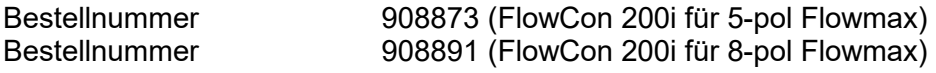

# **7. Lieferumfang**

• Flowmax 42i

# **Anhang**

Bedienbeispiele:

# **Passworteingabe**

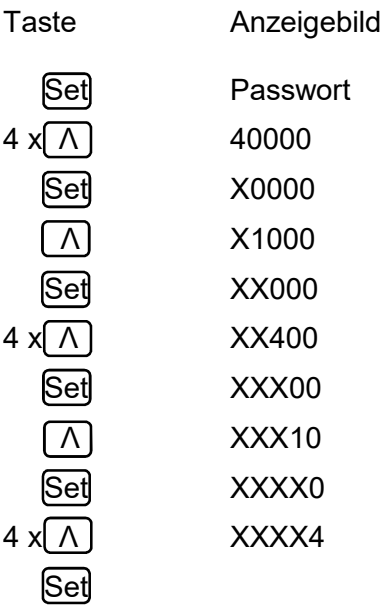

#### **Mengenreset**

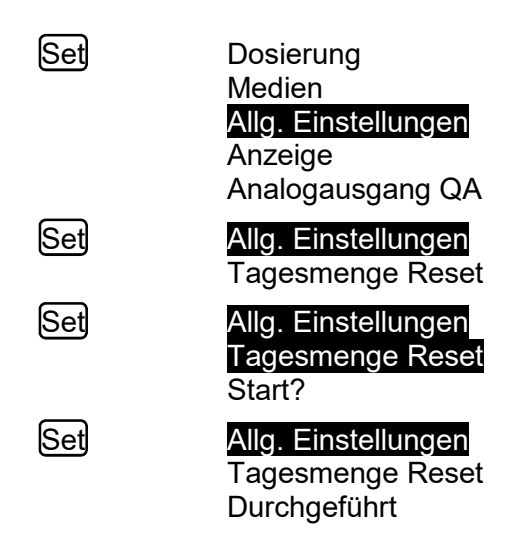

#### **Nullpunktabgleich**

Damit der Abgleich korrekt durchgeführt werden kann, muss das Gerät mit Flüssigkeit gefüllt sein und es darf kein Durchfluss vorhanden sein.

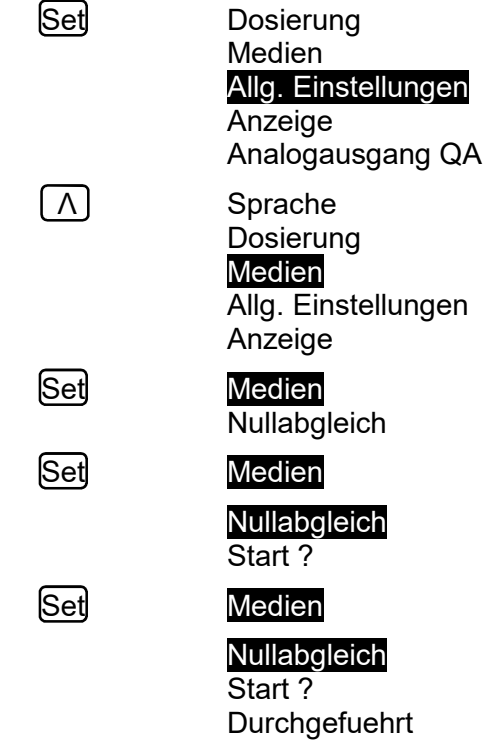

#### **1-Punkt-Korrektur**

Mit der 1-Punkt-Korrektur wird das Messgerät auf einen Arbeitspunkt abgeglichen.

Dazu wird eine für die Anwendung typische Volumenmenge in einen Behälter gefüllt und mit einer Waage das Gewicht bestimmt. Achtung: dabei das Gewicht des Behälters subtrahieren.

Mit Einbeziehung der Dichte des Mediums erhält man das Volumen (Volumen = Masse/Dichte). Dieses wird mit der Anzeige des Messgerätes verglichen.

Zeigt das Messgerät z.B. 2% mehr an als mit der Waage ermittelt, muss bei der 1-Punkt –Korrektur ein Wert von -02,0% eingegeben werden.

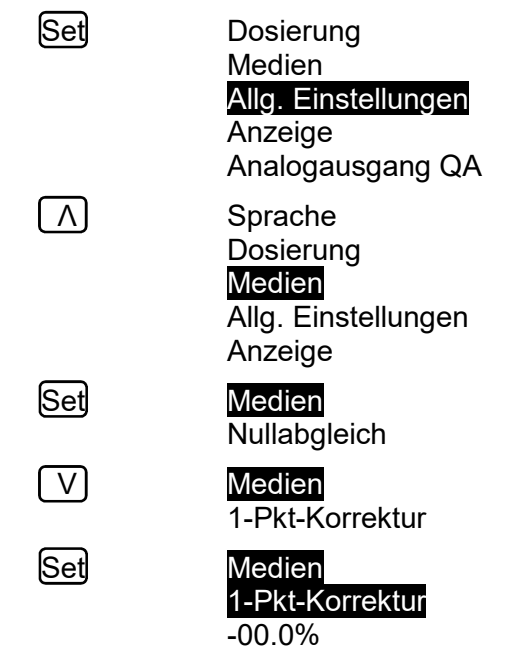

Vorzeichen einstellen Wert einstellen

s Set Medien 1-Pkt-Korrektur Durchgeführt

Um die Korrektur wieder in den Auslieferzustand zu versetzen, ist eine Korrektur von 00.0% einzugeben.

#### **Anzeige drehen 90°**

Set  $\lceil \triangledown \rceil$ Set  $2xV$ [Set]  $3\sqrt{V}$ **Set** Dosierung Medien Allg. Einstellungen Anzeige Analogausgang QA **Medien**  Allg. Einstellungen Anzeige Analogausgang QA Digitalausgang Q1 Anzeige Einheiten Anzeige Anzeige drehen Anzeige Anzeige drehen 0° Anzeige Anzeige drehen 90° Anzeige Anzeige drehen 90° Durchgefuehrt

Um die Anzeige wieder in den Auslieferzustand zu versetzen, ist bei Anzeige drehen 0° zu wählen.

**MIB** GmbH Messtechnik und Industrieberatung Bahnhofstr. 35 D-79206 Breisach Tel. 0049 / (0)7667 / 20 777 90 Fax 0049 / (0)7667 / 20 777 99 E-Mail: info@mib-gmbh.com Internet: www.flowmax.de

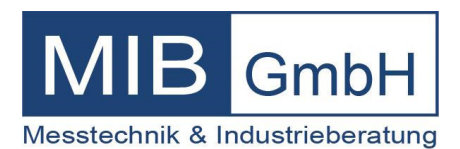